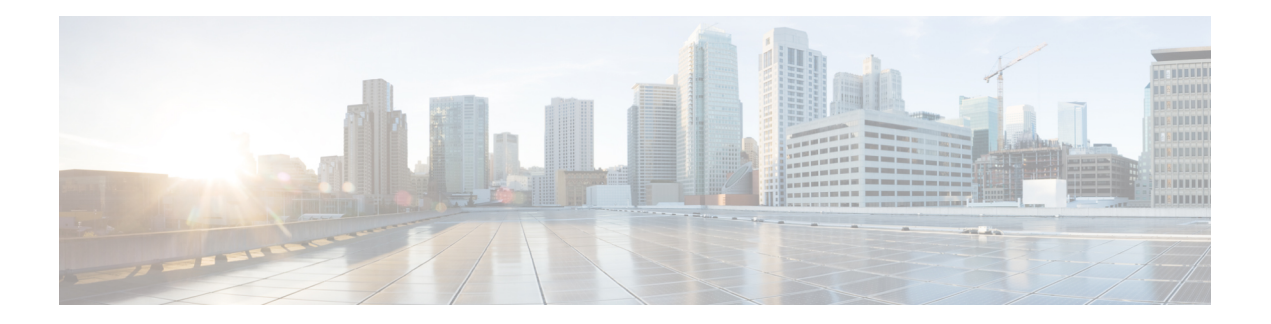

# **Call Home**

Call Home offers diagnostics and real-time alerts on select Cisco devices, which provide higher network availability and increased operational efficiency. Smart Call Home is a secure connected service of Cisco SMARTnet for the Cisco cBR routers.

## **Finding Feature Information**

Your software release may not support all the features that are documented in this module. For the latest feature information and caveats, see the release notes for your platform and software release. The Feature Information Table at the end of this document provides information about the documented features and lists the releases in which each feature is supported.

## **Contents**

- Hardware [Compatibility](#page-0-0) Matrix for the Cisco cBR Series Routers, on page 1
- [Prerequisites](#page-1-0) for Call Home, on page 2
- [Restrictions](#page-2-0) for Call Home, on page 3
- [Information](#page-2-1) About Call Home, on page 3
- How to [Configure](#page-4-0) Call Home, on page 5
- [Configuring](#page-27-0) Diagnostic Signatures, on page 28
- Verifying the Call Home [Configuration,](#page-35-0) on page 36
- [Configuration](#page-40-0) Example for Call Home, on page 41
- Default [Settings,](#page-45-0) on page 46
- Alert Groups Trigger Events and [Commands,](#page-46-0) on page 47
- Message [Contents,](#page-50-0) on page 51
- Additional [References,](#page-63-0) on page 64
- Feature [Information](#page-64-0) for Call Home, on page 65

# <span id="page-0-0"></span>**Hardware Compatibility Matrix forthe Cisco cBR Series Routers**

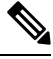

**Note**

The hardware components that are introduced in a given Cisco IOS-XE Release are supported in all subsequent releases unless otherwise specified.

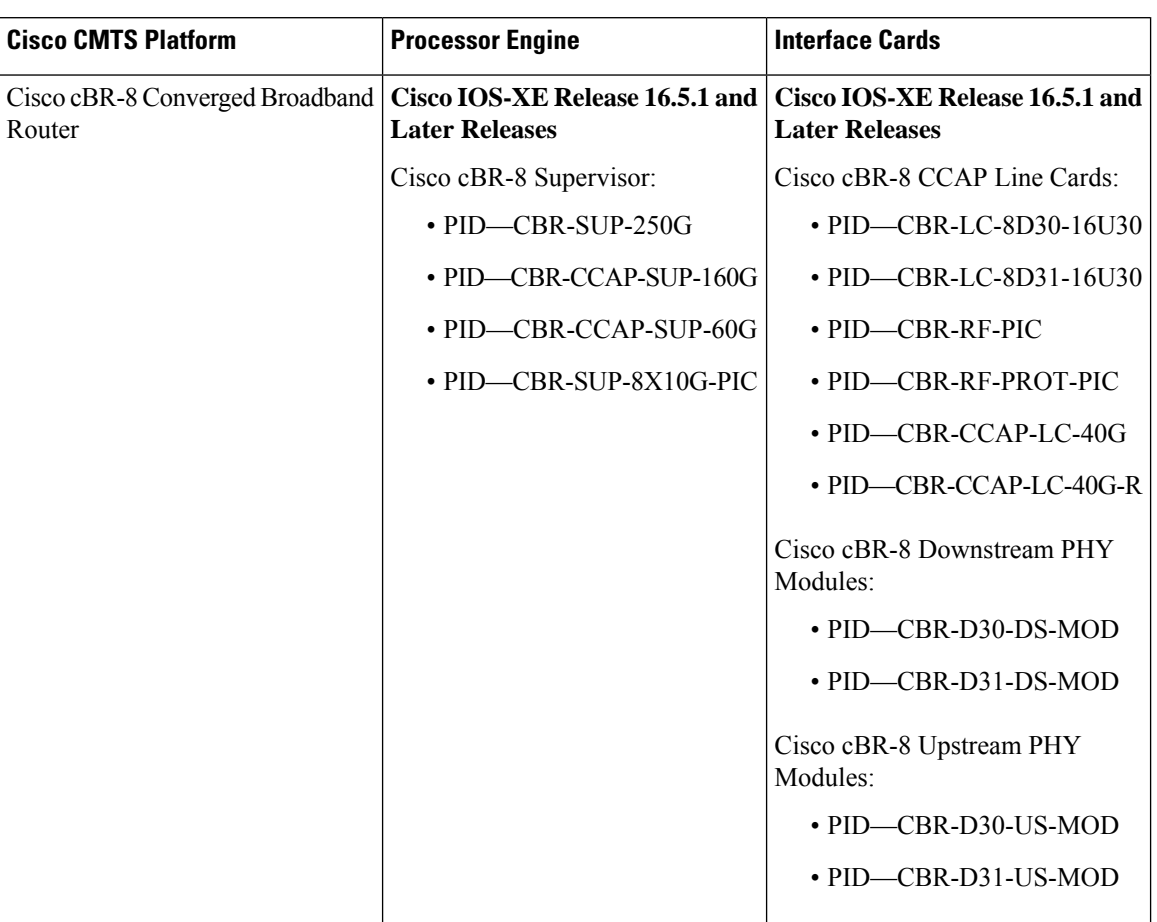

#### **Table 1: Hardware Compatibility Matrix for the Cisco cBR Series Routers**

# <span id="page-1-0"></span>**Prerequisites for Call Home**

• Contact email address (required for full registration with Smart Call Home, optional if Call Home is enabled in anonymous mode), phone number (optional), and street address information (optional) must be configured so that the receiver can determine the origin of messages received.

$$
\theta
$$

- Contact email address is not required if you enableSmart Call Home by enabling smart licensing. **Note**
	- At least one destination profile (predefined or user-defined) must be configured. The destination profiles configured depends on whether the receiving entity is a pager, e-mail, or automated service such as Cisco Smart Call Home.
		- If the destination profile uses email message delivery, you must specify a Simple Mail Transfer Protocol (SMTP) server.
		- Configuring the trustpool certificate authority (CA) is not required for HTTPS server connection as the trustpool feature is enabled by default.
- The router must have IP connectivity to an email server or the destination HTTP(S) server.
- To use Cisco Smart Call Home service, you require an active service contract covering the device, which provides full Smart Call Home service.

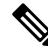

An active service contract is only required for fullSmart Call Home services like automatically raising a Cisco Technical Assistance Center (TAC) case. **Note**

# <span id="page-2-0"></span>**Restrictions for Call Home**

- If there is no IP connectivity or if the interface in the VRF to the profile destination is down, Smart Call Home messages cannot be sent.
- Smart Call Home operates with any SMTP server.
- You can configure up to five SMTP servers for Smart Call Home.

## <span id="page-2-1"></span>**Information About Call Home**

The Call Home feature provides email-based and web-based notification of critical system events. A versatile range of message formats are available for optimal compatibility with pager services, standard email, or XML-based automated parsing applications.

Common uses of this feature may include:

- Direct paging of a network support engineer
- Email notification to a network operations center
- XML delivery to a support website
- Use of Cisco Smart Call Home services for direct case generation with the Cisco Technical Assistance Center (TAC).

The Call Home feature can deliver alert messages containing information on configuration, environmental conditions, inventory, syslog, snapshot, and crash events.

The Call Home feature can deliver alerts to multiple recipients, which are seen as *Call Home destination profiles*, each with configurable message formats and content categories. A predefined destination profile (CiscoTAC-1) is provided, and you can also define your own destination profiles. The CiscoTAC-1 profile is used to send alerts to the backend server of the Smart Call Home service. It can be used to create service requests to Cisco TAC. This service depends on the Smart Call Home service support in place for your device and the severity of the alert.

Flexible message delivery and format options make it easy to integrate specific support requirements.

## **Benefits of Call Home**

• Automatic execution and attachment of the relevant CLI command output.

- Multiple message-format options such as the following:
	- Short Text—Suitable for pagers or printed reports.
	- Full Text—Fully formatted message information suitable for human reading.
	- XML—Matching readable format using Extensible Markup Language (XML). The XML format enables communication with the Cisco TAC.
- Multiple concurrent message destinations.
- Multiple message categories including configuration, crash, diagnostic, environment, inventory, snapshot, and syslog.
- Filtering of messages based on the severity and pattern matching.
- Scheduling of periodic message sending.

## **Obtaining Smart Call Home Services**

If you have a service contract directly with Cisco, you can register for the Smart Call Home service. Smart Call Home analyzes Smart Call Home messages and provides background information and recommendations. For critical issues, Automatic Service Requests are generated with the Cisco TAC.

Smart Call Home offers the following features:

- Continuous device health monitoring and real-time alerts.
- Analysis of Smart Call Home messages and, if needed, Automatic Service Request generation that is routed to the correct TAC team, including detailed diagnostic information to speed the problem resolution.
- Secure message transport directly from your device or through an HTTP proxy server or a downloadable Transport Gateway (TG). You can use a TG aggregation point to support multiple devices or in cases where security dictates that your devices may not be connected directly to the Internet.
- Web-based access to Smart Call Home messages and recommendations, inventory, and configuration information for all Smart Call Home devices provides access to associated field notices, security advisories, and end-of-life information.

You need the following items to register for Smart Call Home:

- SMARTnet contract number for your router.
- Your email address
- Your Cisco.com username

For information about how to configure Call Home to work with the Smart Call Home service, see the [Smart](https://supportforums.cisco.com/community/4816/smart-call-home) Call [Home](https://supportforums.cisco.com/community/4816/smart-call-home).

## **Anonymous Reporting**

Smart Call Home is a service capability that is included with many Cisco service contracts and is designed to assist you help resolve problems quickly. In addition, the information gained from crash messages helps Cisco understand equipment and issues occurring in the field. If you decide not to use Smart Call Home, you can still enable Anonymous Reporting to allow Cisco to securely receive minimal error and health information from the device. If you enable Anonymous Reporting, your customer identity remains anonymous, and no identifying information is sent.

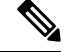

When you enable Anonymous Reporting, you acknowledge your consent to transfer the specified data to Cisco or to vendors operating on behalf of Cisco (including countries outside the United States). Cisco maintains the privacy of all customers. For information about how Cisco treats personal information, see the Cisco Privacy Statement at Cisco Online Privacy [Statement](http://www.cisco.com/web/siteassets/legal/privacy.html). **Note**

When Call Home is configured in an anonymous way, only crash, inventory, and test messages are sent to Cisco. No identifying information is sent.

For more information about what is sent in these messages, see the Alert Group Trigger Events and Commands section.

## **Smart Licensing**

Smart Licensing uses the Smart Call Home service.

The Smart Licensing service is an alternative licensing architecture to Cisco Software Licensing (CSL). Smart Licensing uses the Cisco Smart Software Manager as a backend tool for managing licenses. Smart Call Home must be configured before using the Smart Licensing. By default, Smart Licensing and Smart Call Home are enabled on the Cisco cBR routers.

For more information about Smart Licensing, see the Cisco Smart [Licensing](http://www.cisco.com/c/en/us/td/docs/cable/cbr/configuration/guide/b_cbr_basic_sw_config_features/cisco_smart_licensing.html) on the Cisco cBR Router topic.

# <span id="page-4-0"></span>**How to Configure Call Home**

## **Configuring Smart Call Home (Single Command)**

Smart Call Home is enabled by default on the router. The CiscoTAC-1 profile to send data to Cisco is also enabled by default.

The single command is not used to enable Smart Call Home on the router unless you change to anonymous mode or add HTTP proxy using the single command.

To enable all Call Home basic configurations using a single command, perform the following steps:

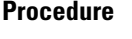

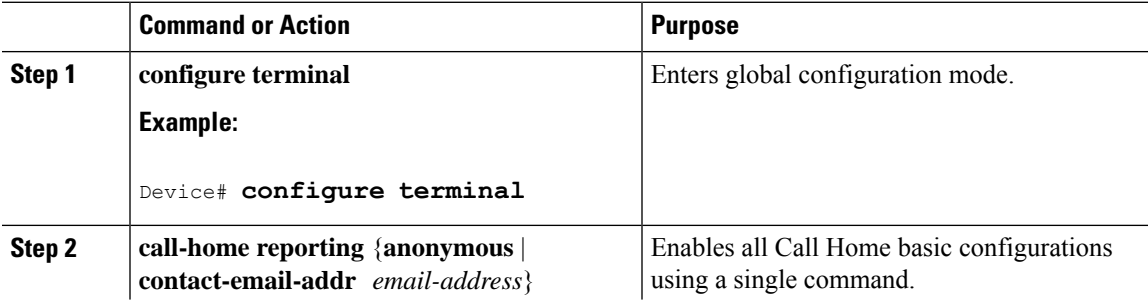

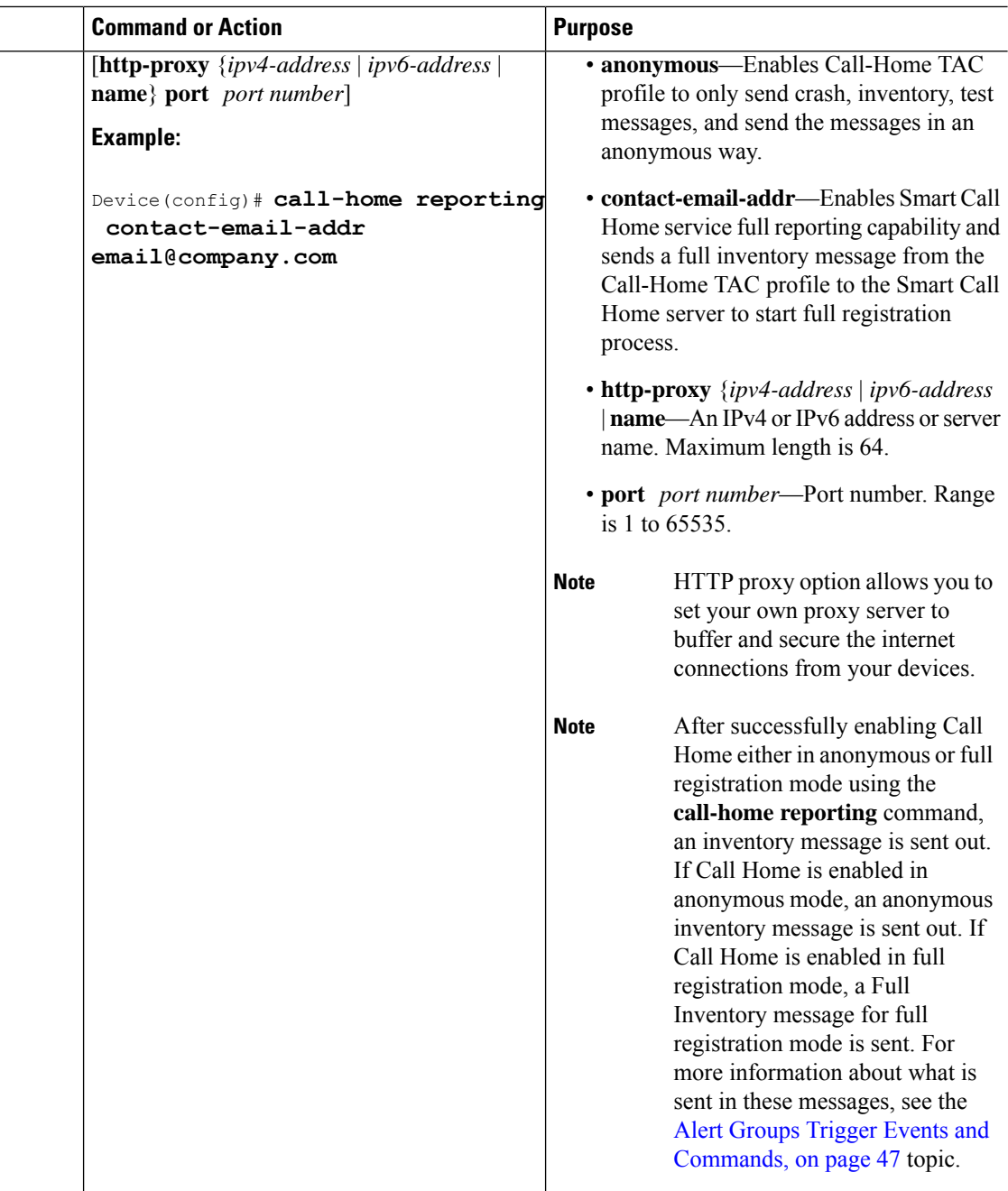

## **Configuring Call Home**

For security reasons, we recommend that you use the HTTPS transport options, due to the additional payload encryption that HTTPS offers. The Transport Gateway software is downloadable from Cisco.com and is available if you require an aggregation point or a proxy for connection to the Internet.

The implementation on the router supports the trustpool feature (embedded CA certificates in Cisco IOS images). The trustpool feature simplifies configuration to enable Smart Call Home service on configured devices. It eliminates the requirement of manually configuring the trustpool and provides the automatic update of the CA certificate, if it changes in the future.

## **Enabling and Disabling Call Home**

To enable or disable the Call Home feature, complete the following steps:

#### **Procedure**

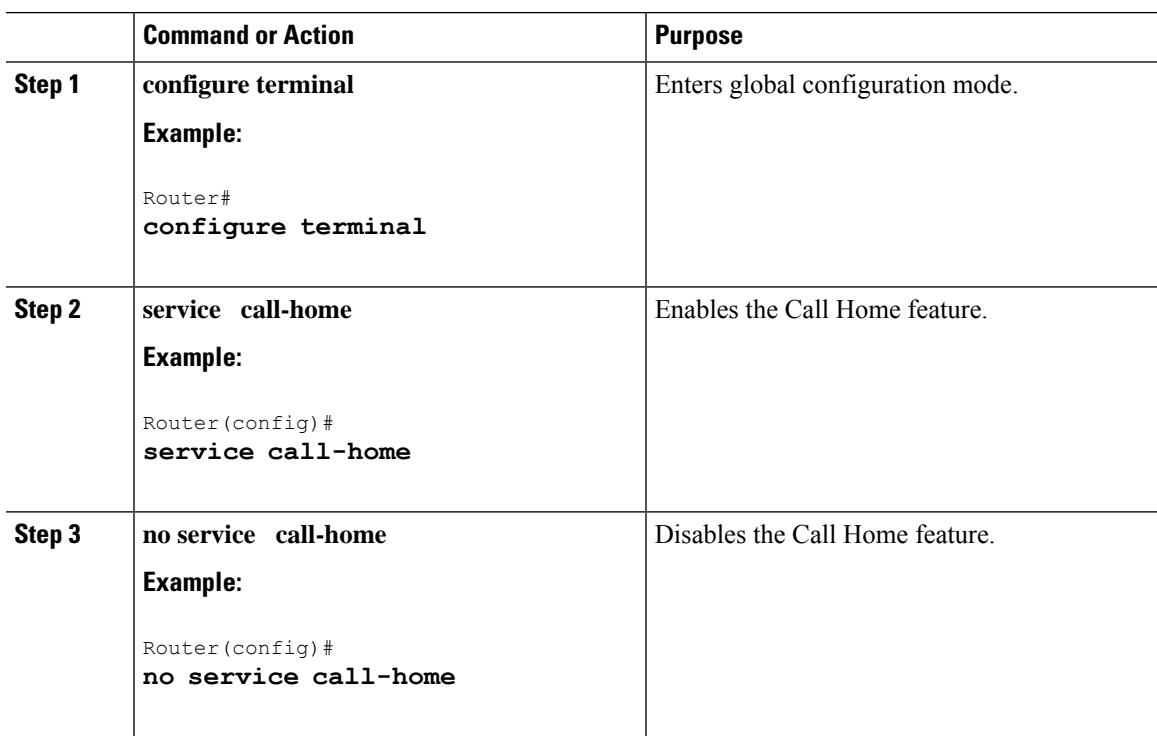

## **Configuring Contact Information**

Each router must include a contact email address. You can optionally include a phone number, street address, contract ID, customer ID, and site ID.

To assign the contact information, complete the following steps:

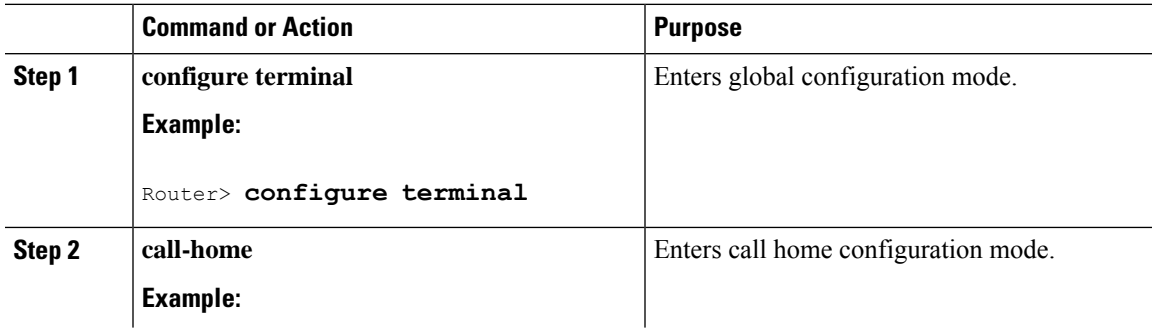

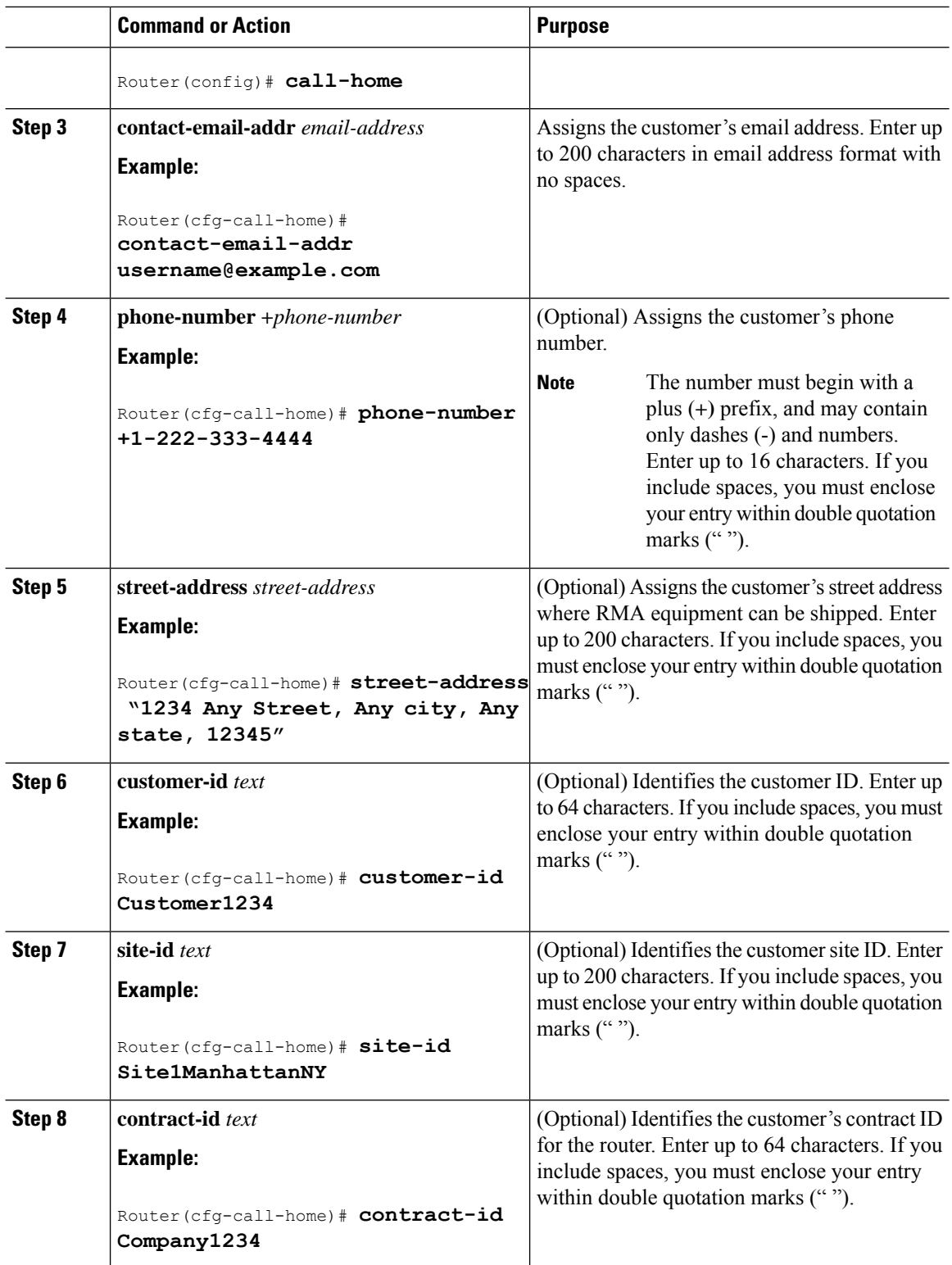

ı

## **Configuring Destination Profiles**

A destination profile containsthe required delivery information for an alert notification. At least one destination profile is required. You can configure multiple destination profiles of one or more types.

You can create and define a new destination profile or copy and use the predefined destination profile. If you define a new destination profile, you must assign a profile name. You can control which profile to be used for Smart Licensing by enabling or disabling smart-licensing data of that profile. Only one active profile can have smart-license data enabled.

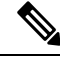

**Note** If you use the Smart Call Home service, the destination profile must use the XML message format.

A destination profile includes the following information:

- Profile name—String that uniquely identifies each user-defined destination profile. The profile name is limited to 31 characters and is not case-sensitive. You cannot use **all** as a profile name.
- Transport method—Transport mechanism, either email or HTTP (including HTTPS), for delivery of alerts.
	- For user-defined destination profiles, email is the default, and you can enable either or both transport mechanisms. If you disable both methods, email is enabled.
	- For the predefined CiscoTAC-1 profile, you can enable either transport mechanism, but not both.
- Destination address—The actual address that is related to the transport method by which the alert is sent. You can change the destination of the CiscoTAC-1 profile.
- Message formatting—The message format that is used for sending the alert. The format options for a user-defined destination profile are long-text, short-text, or XML. The default is XML. For the predefined CiscoTAC-1 profile, only XML is allowed.
- Message size—The maximum destination message size. The valid range is 50 to 3,145,728 bytes. The default is 3,145,728 bytes.
- Reporting method—You can choose which data to report for a profile. You can enable reporting of Smart Call Home data or Smart Licensing data, or both. Only one active profile is allowed to report Smart Licensing data at a time.
- Anonymous reporting—You can choose for your customer identity to remain anonymous, and no identifying information is sent.
- Subscribing to interesting alert-groups—You can choose to subscribe to alert-groups highlighting your interests.
- Message severity level—The Call Home severity level that the alert must meet before a Call Home message is generated to all email addresses in the destination profile. An alert is not generated if the Call Home severity level of the alert is lower than the message severity level set for the destination profile.

You can also configure a destination profile to allow periodic inventory update messages by using the inventory alert group.

A predefined destination profile CiscoTAC-1 is supported. It supports the XML message format. This profile is preconfigured with the Cisco Smart Call Home server HTTPS URL, email address to reach the server, maximum message size, and message severity level for each alert group.

Ú **Important**

We recommend that you do not use the message severity level 0. If you use message severity level 0, all syslogs will trigger Call Home messages, which can cause CPU and memory issues.

This section contains the following:

#### **Creating a New Destination Profile**

**Procedure**

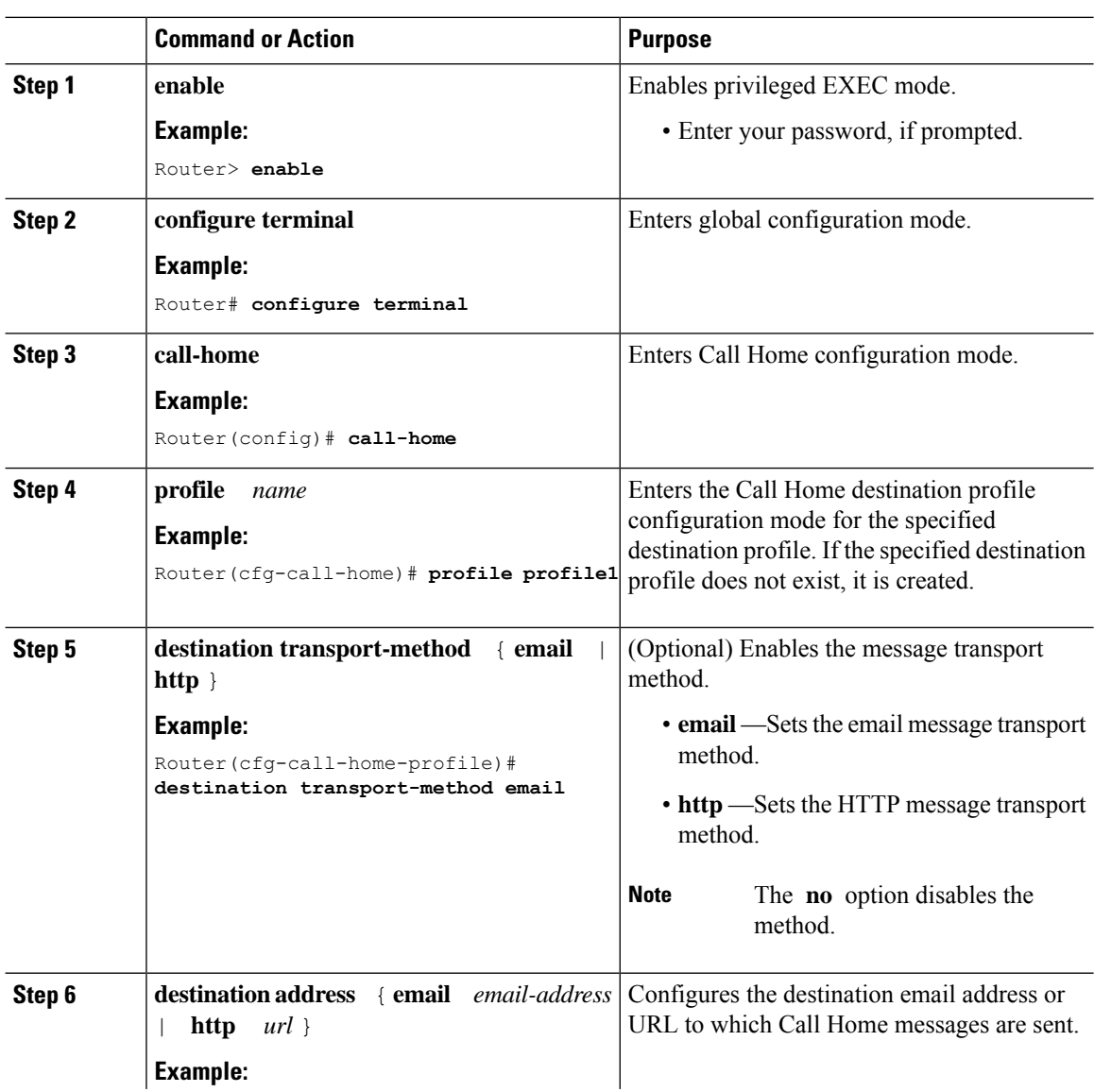

#### **Call Home**

 $\mathbf{l}$ 

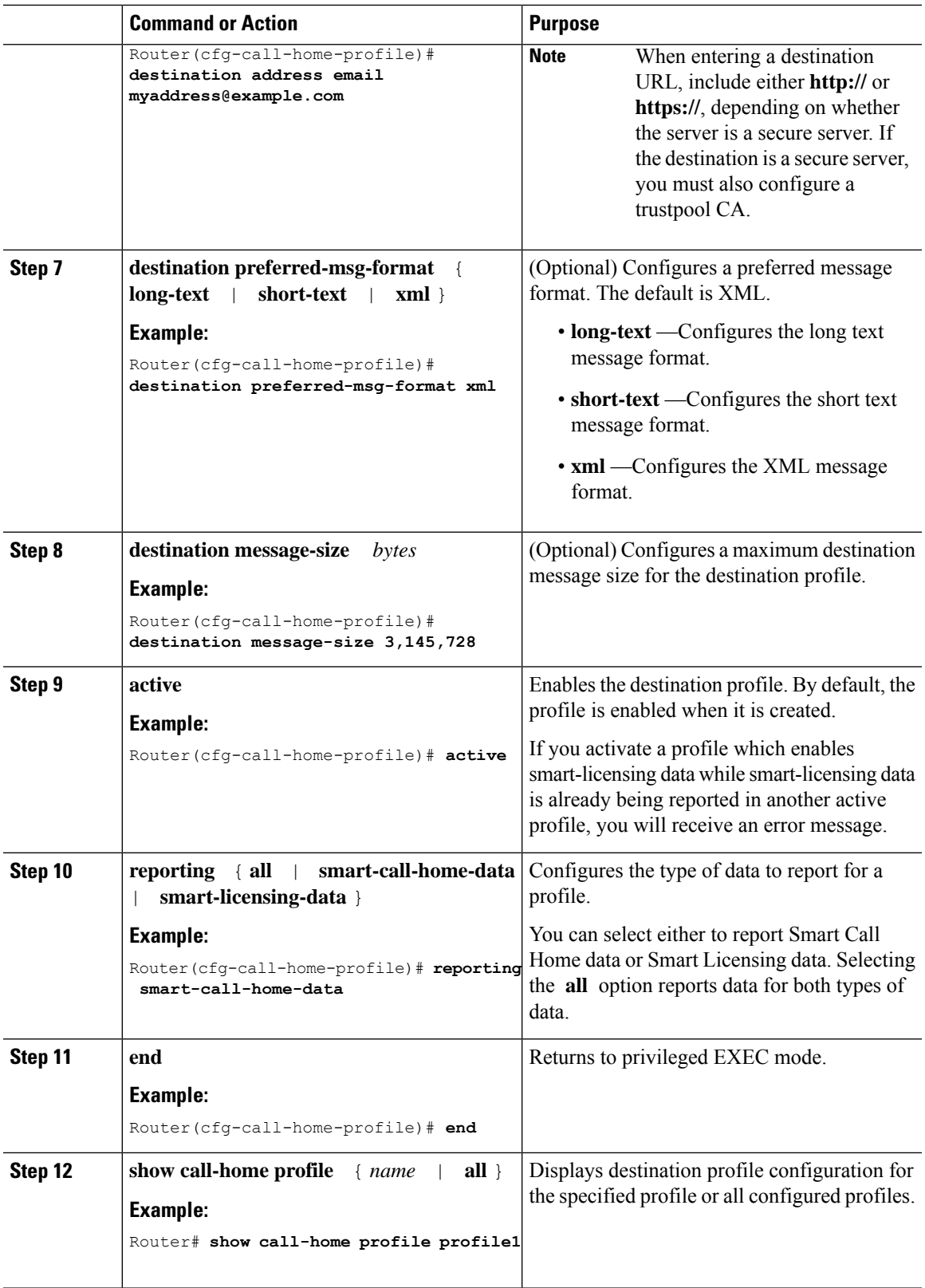

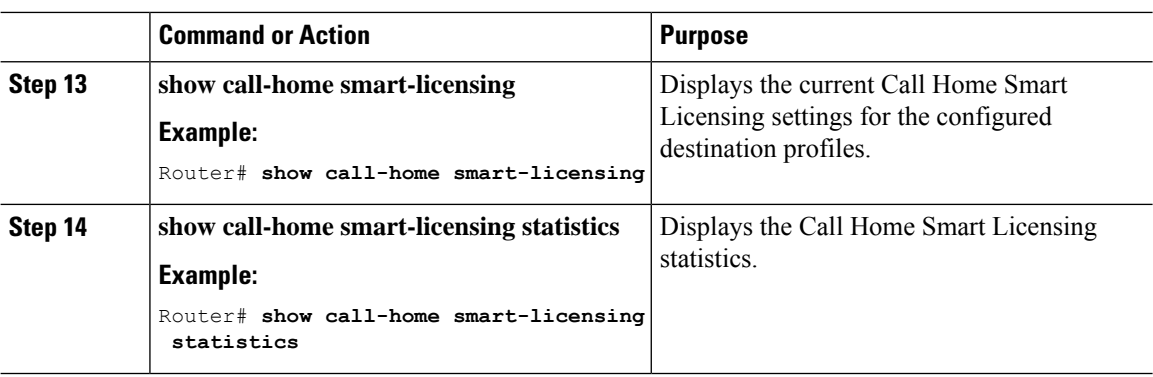

## **Copying a Destination Profile**

You can create a new destination profile by copying an existing profile.

#### **Procedure**

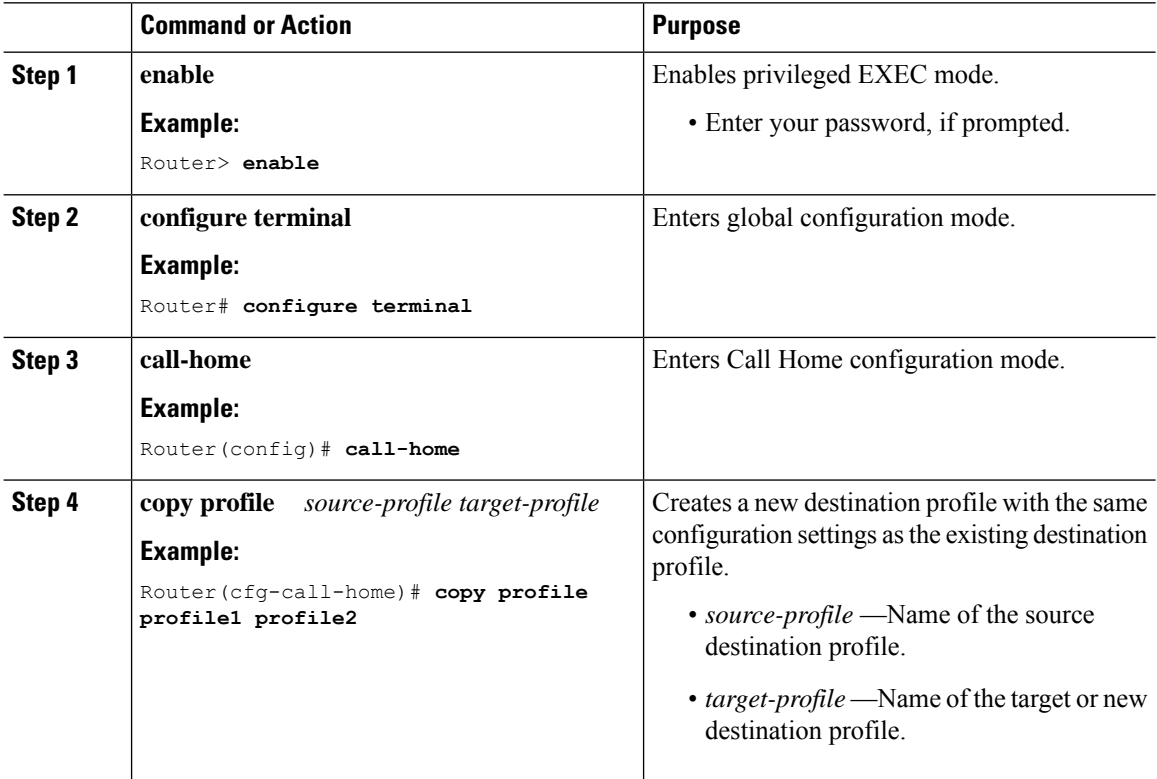

## **Renaming a Destination Profile**

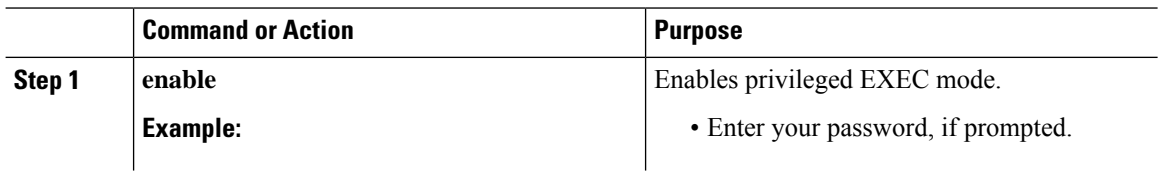

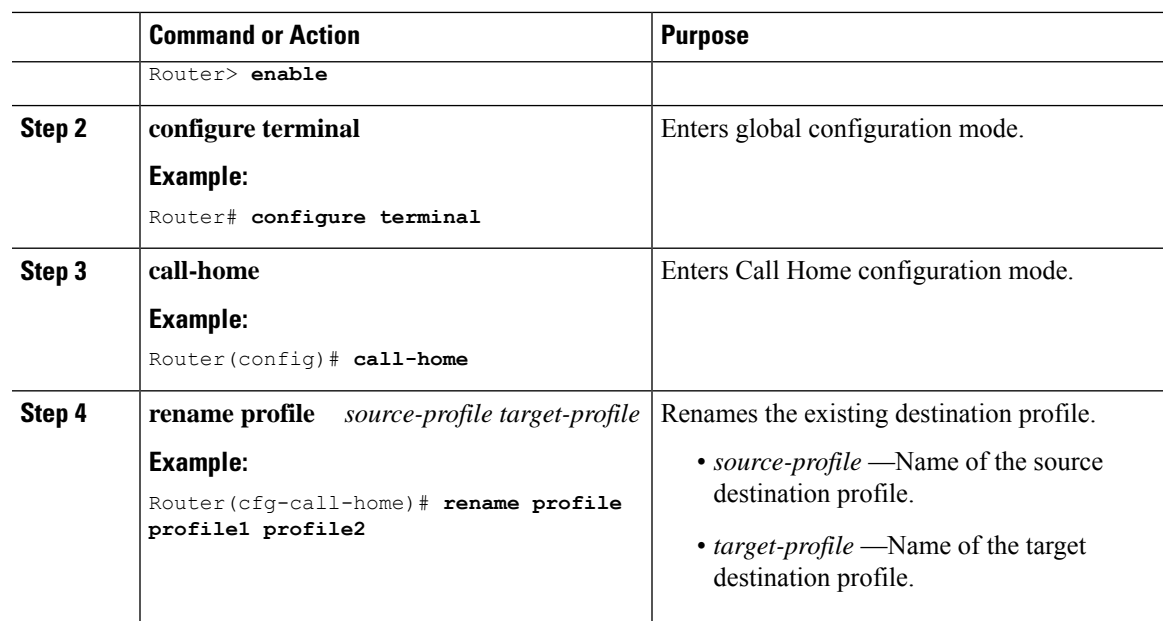

## **Setting Profiles to Anonymous Mode**

I

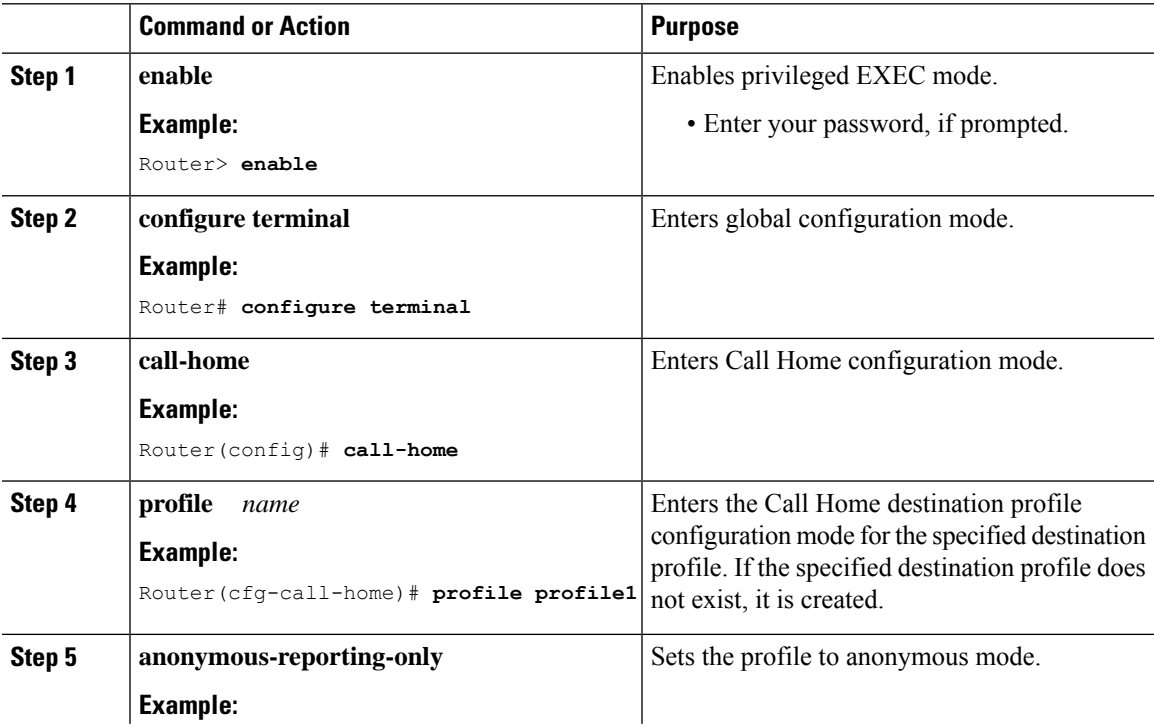

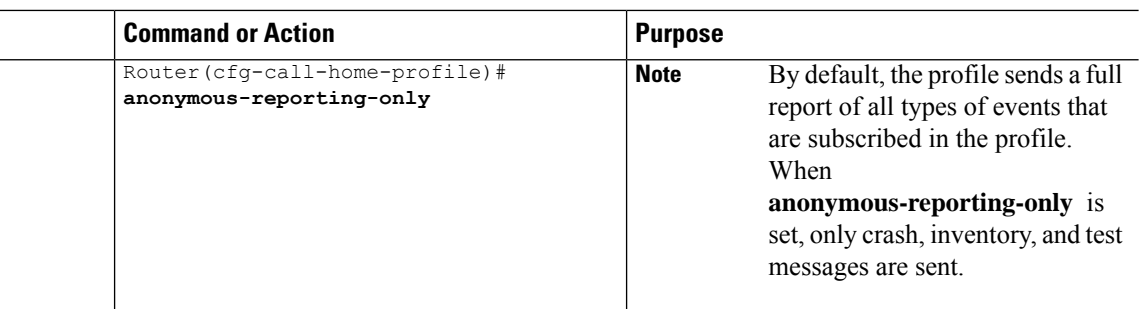

## **Subscribing to Alert Groups**

An alert group is a predefined subset of Call Home alerts that are supported. A destination profile can receive one or more selected alert groups.

- Configuration
- Crash
- Diagnostic
- Environment
- Inventory
- Snapshot
- Syslog

The triggering events for each alert group are listed in the Alert Groups Trigger Events and [Commands,](#page-46-0) and the contents of the alert group messages are listed in the Message [Contents.](#page-50-0)

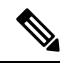

**Note**

Call Home alerts are only sent to destination profiles that have subscribed to the alert group containing that Call Home alert. The alert group must be enabled. The Call Home event severity must be at or above the message severity set in the destination profile.

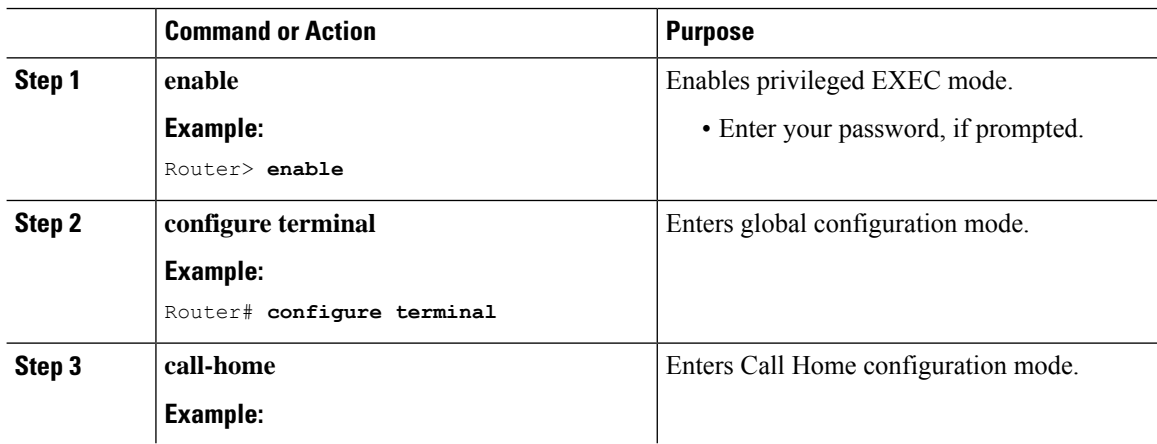

 $\mathbf l$ 

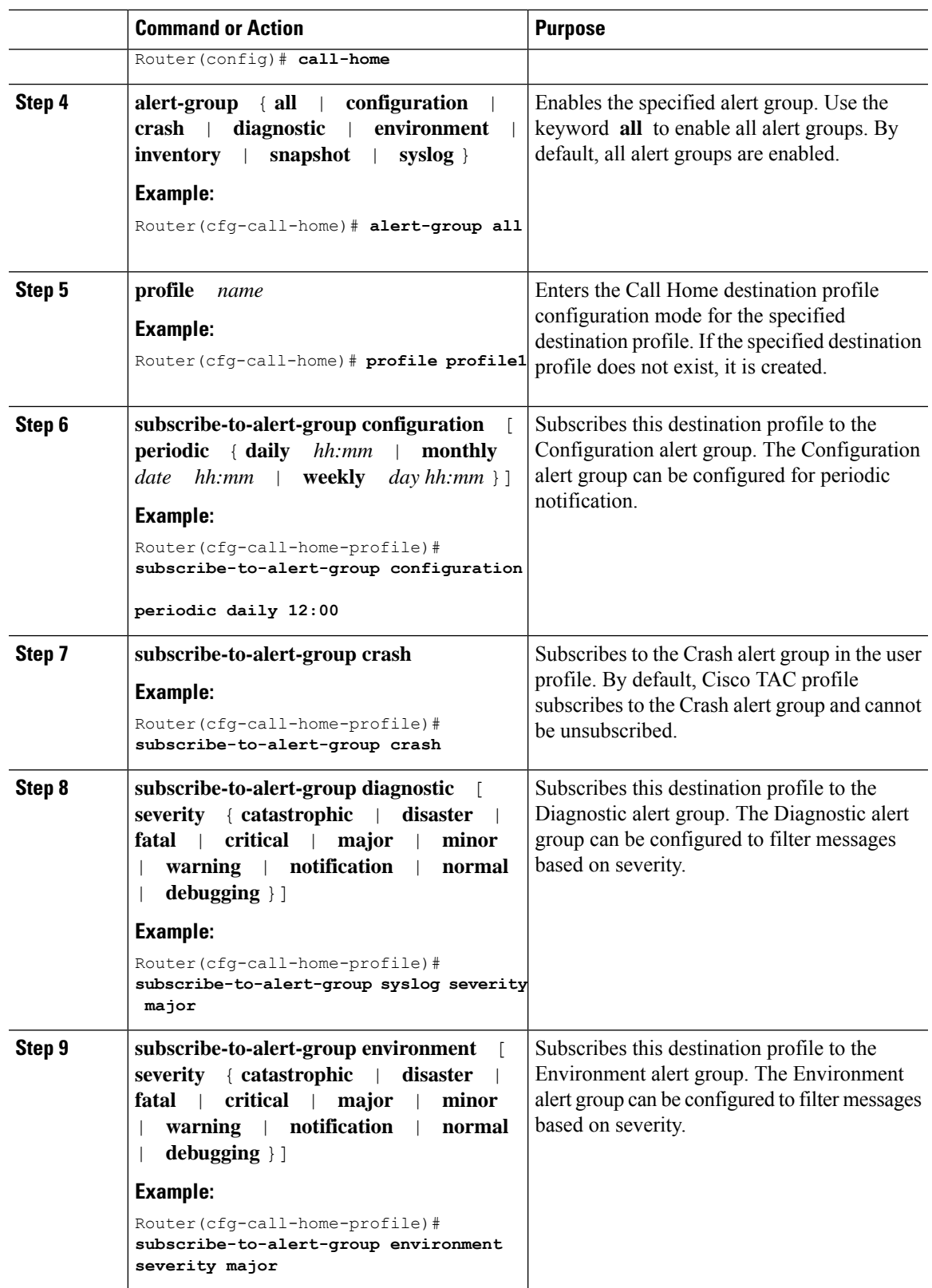

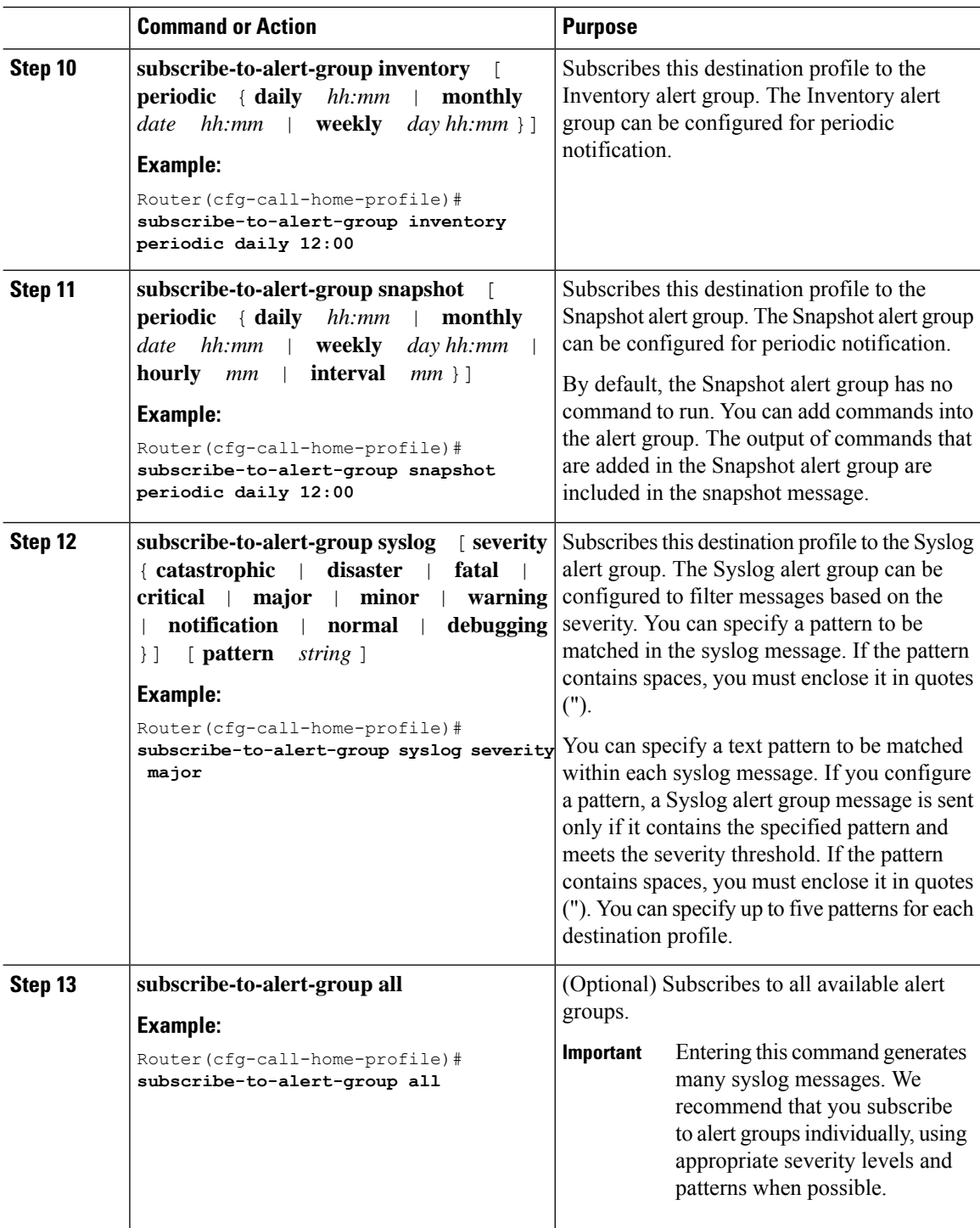

### **Periodic Notification**

When you subscribe a destination profile to either the Configuration, Inventory, or Snapshot alert group, you can choose to receive the alert group messages asynchronously or periodically at a specified time. The following time intervals are available:

- Daily—Specify the time of day to send, using an hour:minute format *hh:mm*, with a 24-hour clock (for example, 14:30).
- Weekly—Specify the day of the week and time of day in the format day *hh:mm*, where the day of the week is spelled out (for example, Monday).
- Monthly—Specify the numeric date, from 1 to 31, and the time of day, in the format date *hh:mm*.
- Interval—Specifies the interval at which the periodic message is sent, from 1 to 60 minutes.
- Hourly—Specifies the minute of the hour at which the periodic message is sent, from 0 to 59 minutes.

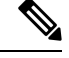

**Note** Hourly and by interval periodic notifications are available for the Snapshot alert group only.

### **Message Severity Threshold**

Call Home allows you to filter messages based on severity. You can associate each predefined or user-defined destination profile with a Call Home threshold from 0 (least urgent) to 9 (most urgent). The default is 0 (all messages are sent).

When you subscribe a destination profile to the Environment or Syslog alert group, you can set a threshold for relay of alert group messagesthat are based on the message severity level. Any message with a value lower than the destination profile threshold is not sent to the destination.

Subscribing to an alert group in a destination profile with a specified severity would also subscribe you to messages triggered by the events that have same or higher severity in that alert group.

 $\mathscr{P}$ 

Subscribing to syslog message at low severity level is not recommended. This would trigger too many syslog messages that would lower the system performance. **Note**

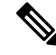

**Note** Call Home severity levels are not the same as the system message logging severity levels.

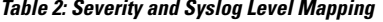

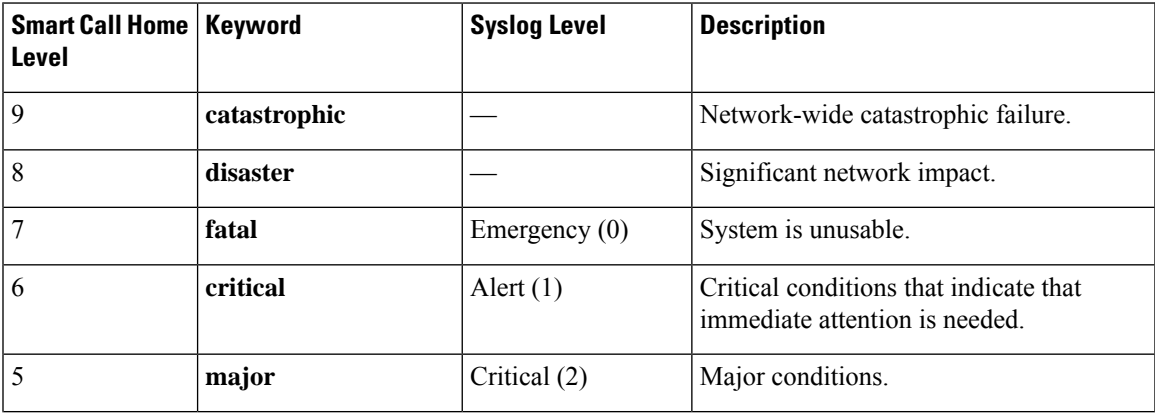

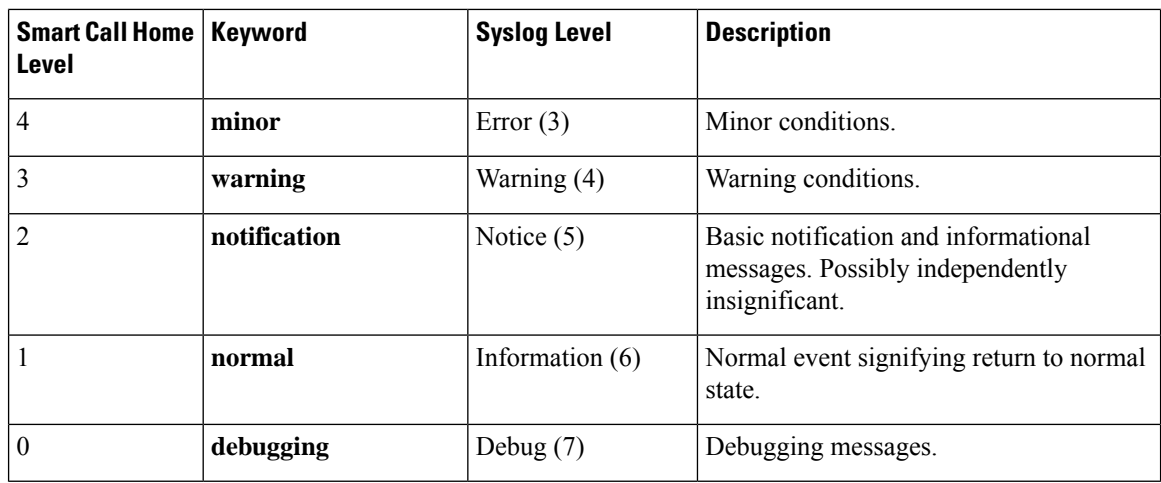

### **Syslog Pattern Matching**

When you subscribe a destination profile to the Syslog alert group, you can optionally specify a text pattern to be matched within each syslog message. If you configure a pattern, a Syslog alert group message is sent only if it contains the specified pattern and meets the severity threshold. If the pattern contains spaces, you must enclose it in quotes ("") when configuring. You can specify up to five patterns for each destination profile.

#### **Configuring Snapshot Command List**

To configure the snapshot command list, perform the following steps:

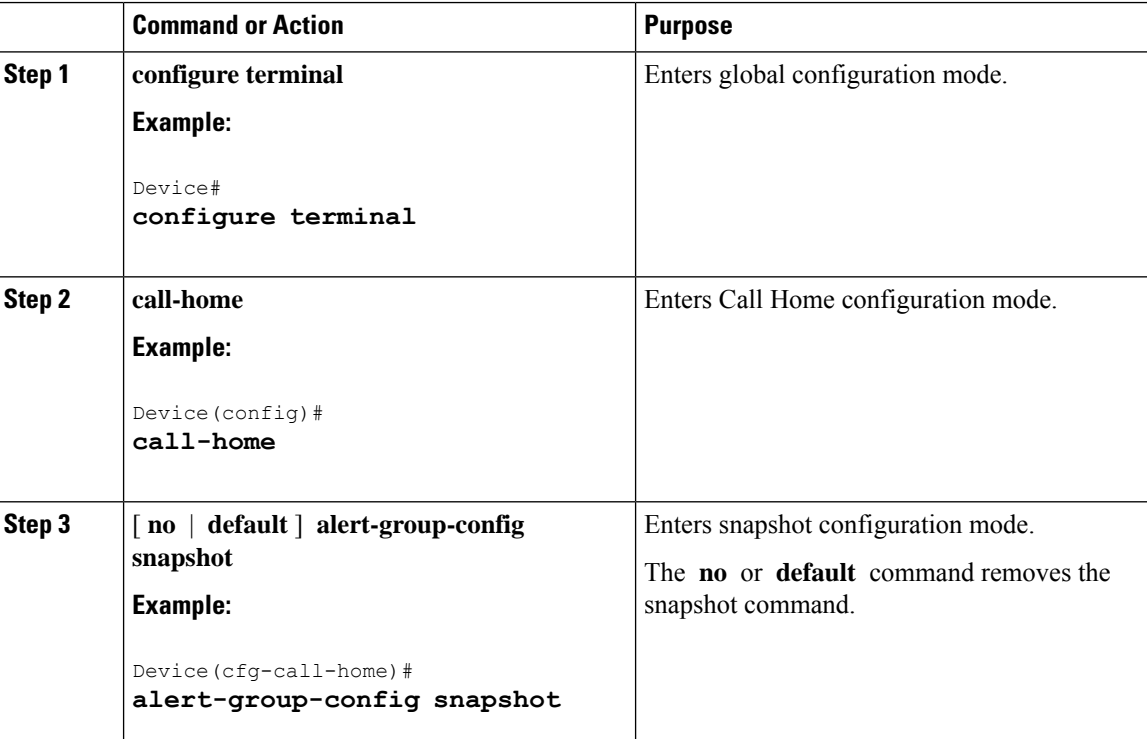

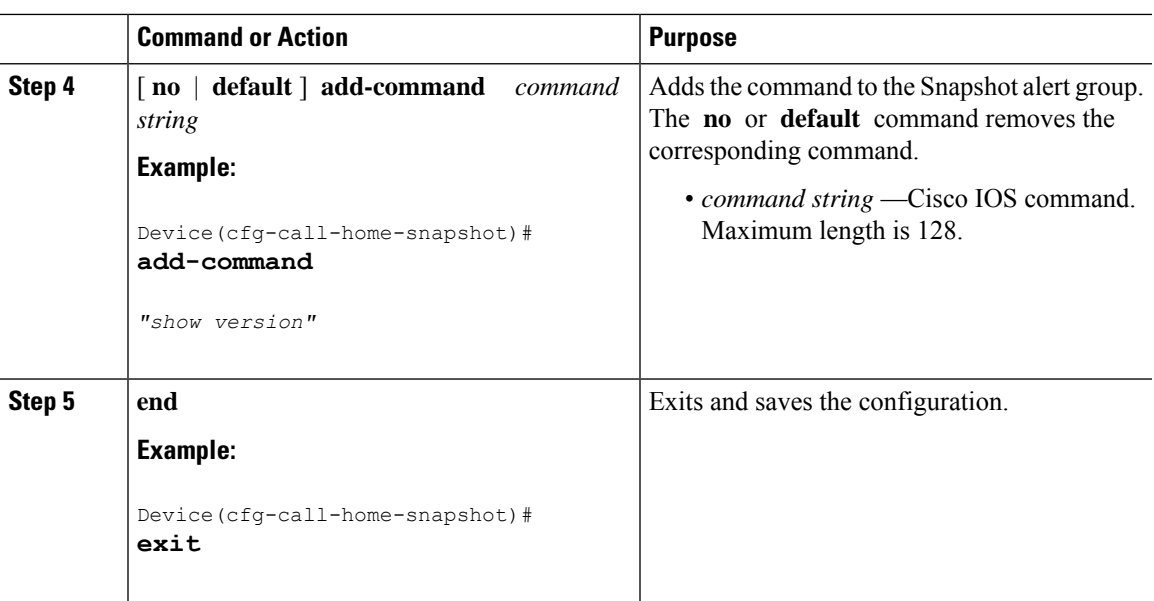

## **Configuring General Email Options**

## **Configuring the Mail Server**

To use the email message transport, you must configure at least one Simple Mail Transfer Protocol (SMTP) emailserver address. You can specify up to four backup emailservers, for a maximum of five total mail-server definitions.

Consider the following guidelines when configuring the mail server:

- Backup email servers can be defined by repeating the **mail-server** command using different priority numbers.
- The **mail-server priority** *number* parameter can be configured from 1 to 100. The server with the highest priority (lowest priority number) is tried first.

To configure general email options, perform the following steps:

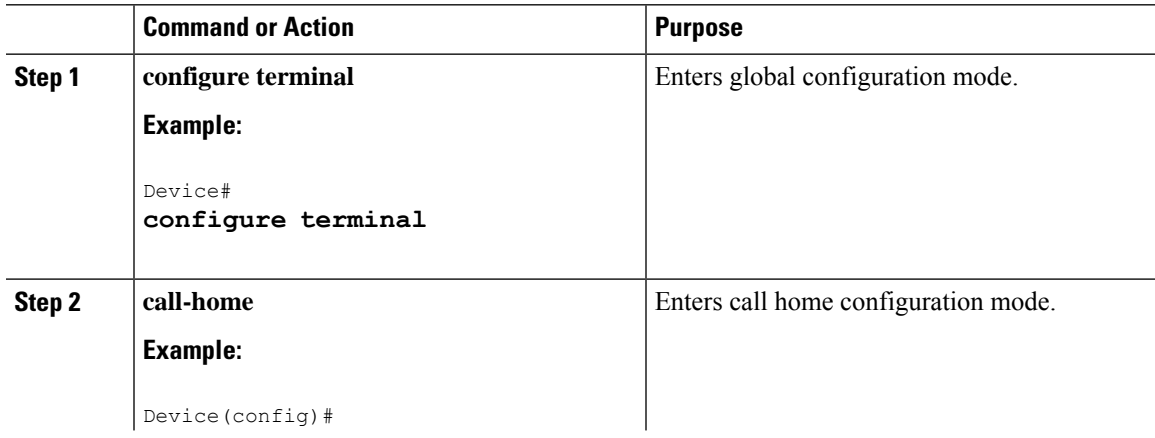

 $\mathbf{l}$ 

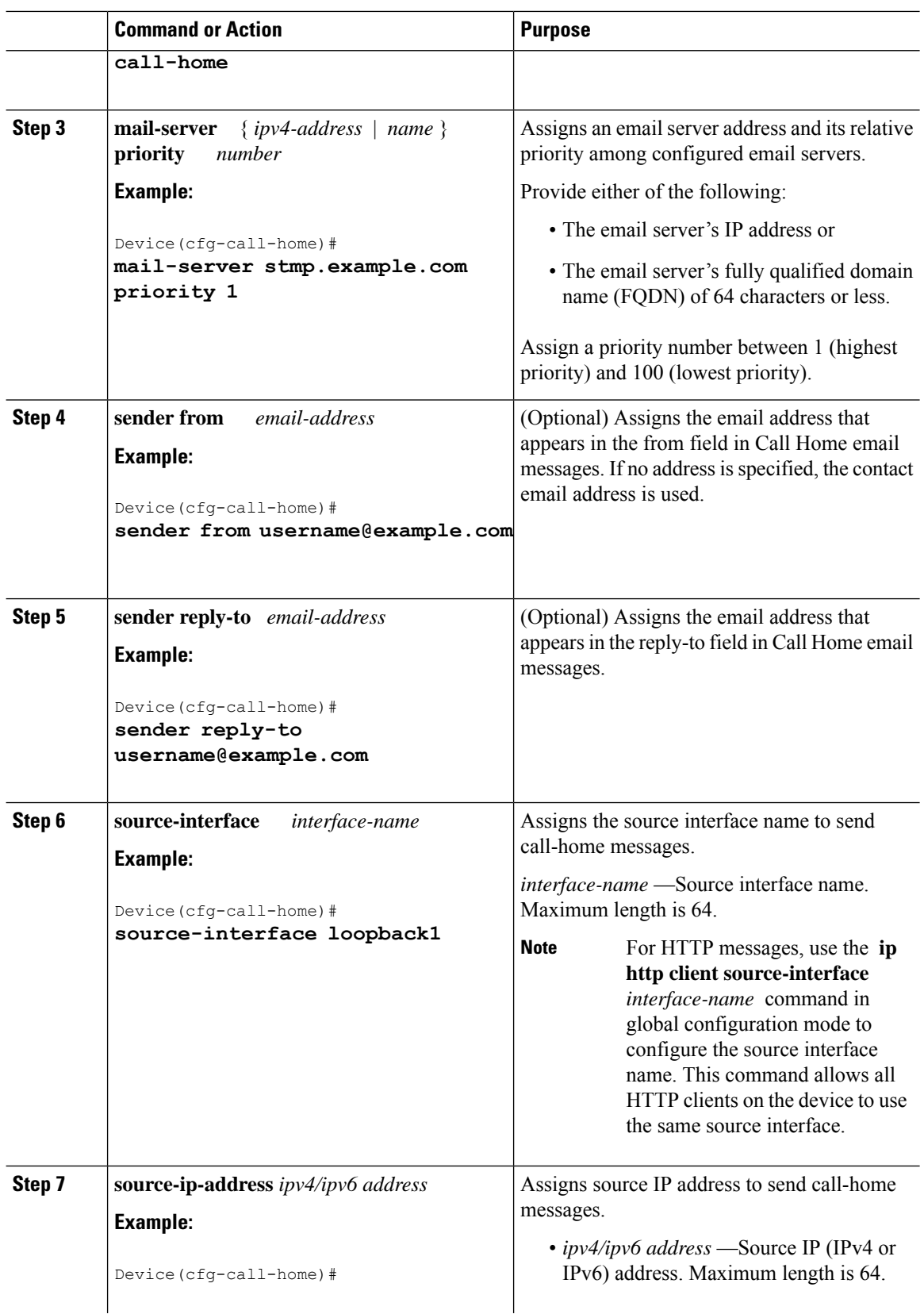

ı

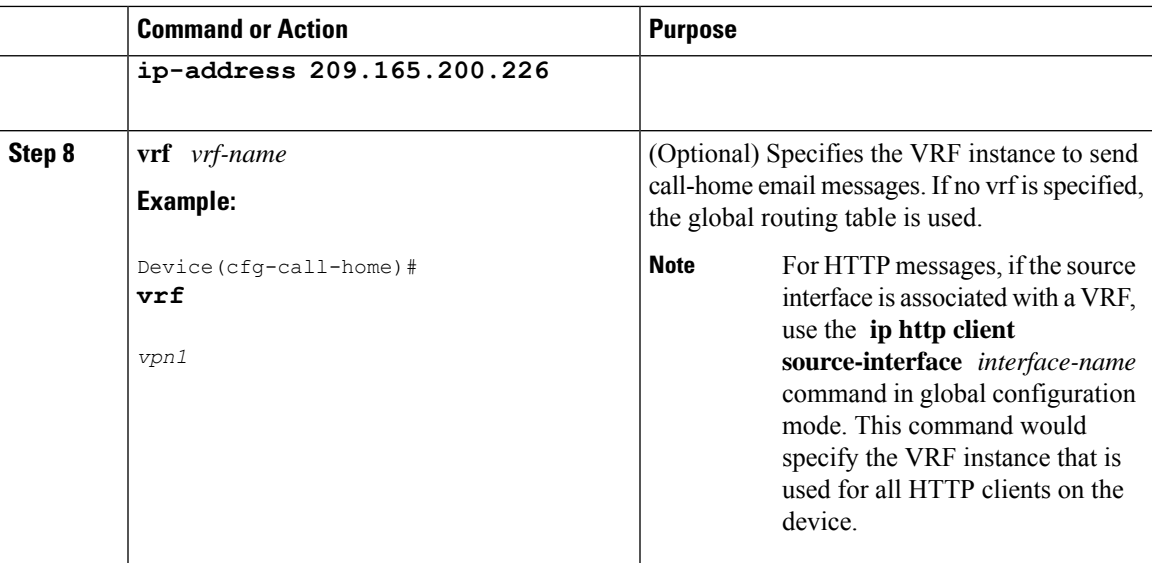

## **Specifying Rate Limit for Sending Call Home Messages**

To specify the rate limit for sending Call Home messages, perform the following steps:

#### **Procedure**

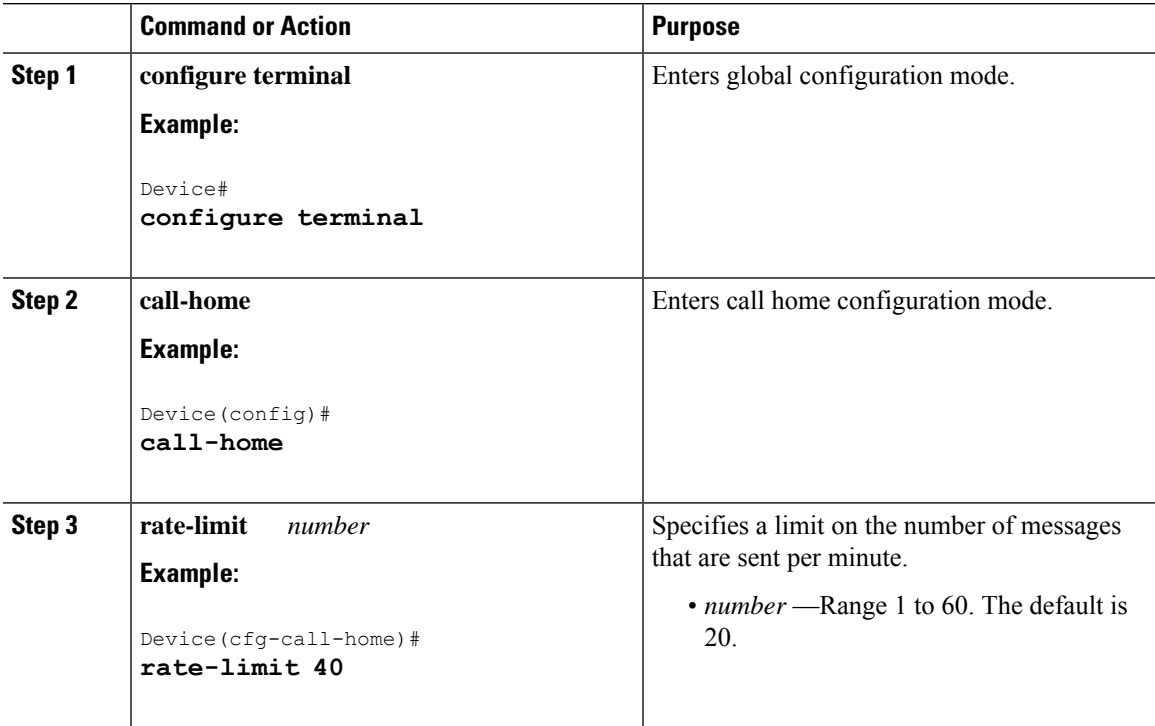

## **Specifying HTTP Proxy Server**

To specify an HTTP proxy server for sending Call Home HTTP(S) messages to a destination, perform the following steps:

## **Procedure**

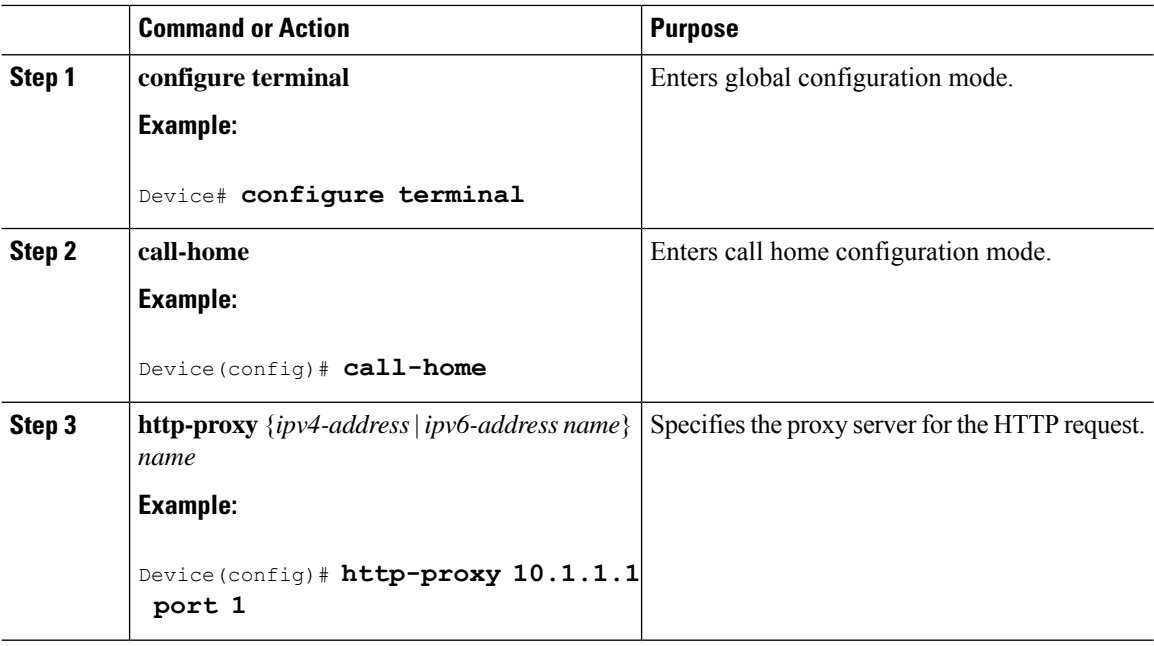

## **Enabling AAA Authorization to Run Cisco IOS Commands for Call Home Messages**

To enable AAA authorization to run Cisco IOS commands that enable the collection of output for a Call Home message, perform the following steps:

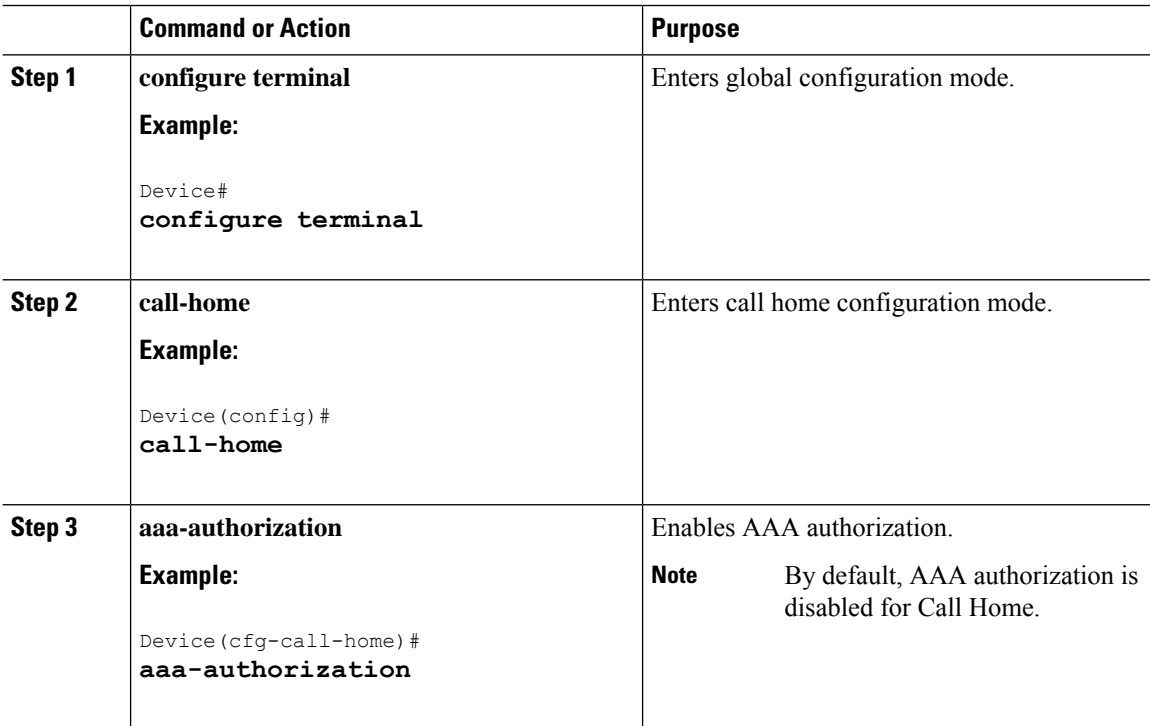

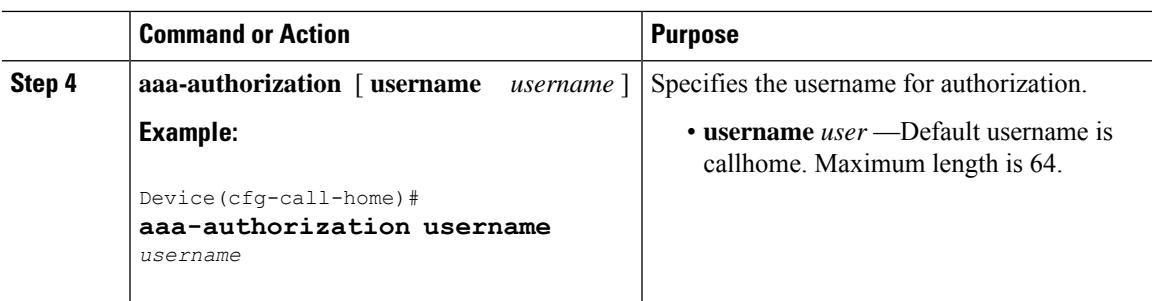

### **Configuring Syslog Throttling**

To enable or disable Call Home syslog message throttling and avoid sending repetitive Call Home syslog messages, perform the following steps:

#### **Procedure**

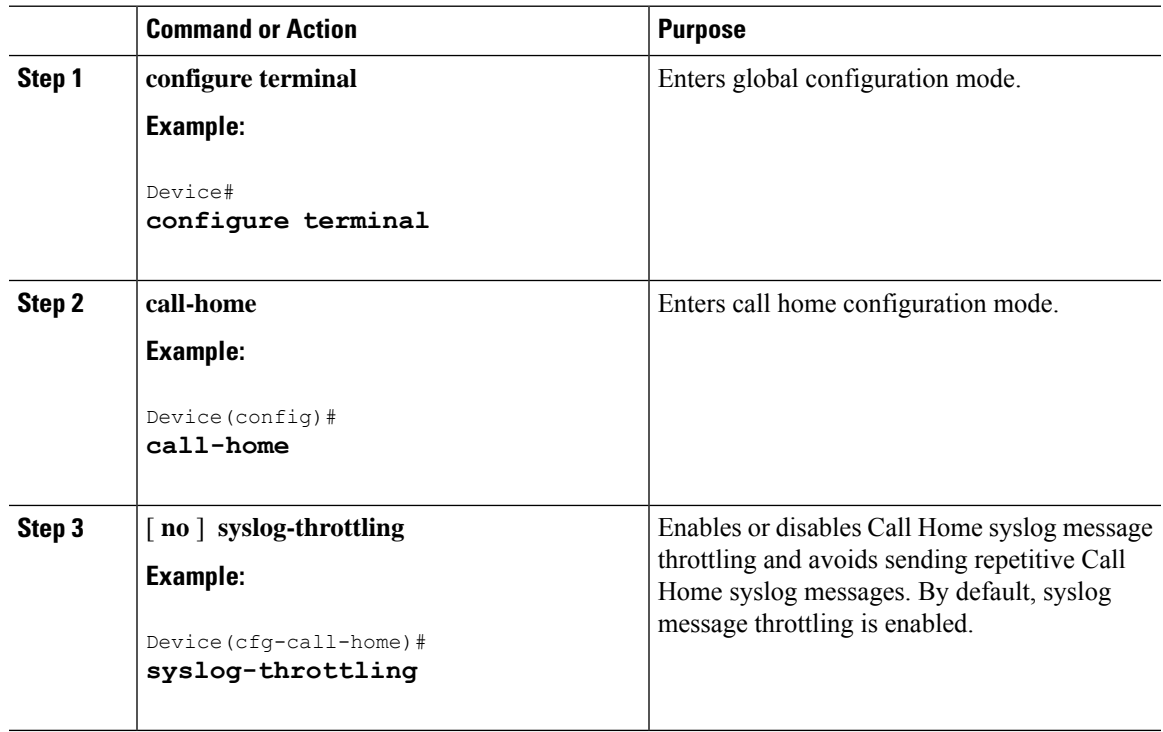

### **Configuring Call Home Data Privacy**

The **data-privacy** command scrubs data, such as passwords and IP addresses, from running configuration files to protect the privacy of customers. Enabling the **data-privacy** command can affect CPU utilization when scrubbing a large amount of data. Currently, **show** command output is not being scrubbed except for configuration messages in the **show running-config** all and show startup-config data.

## **Procedure**

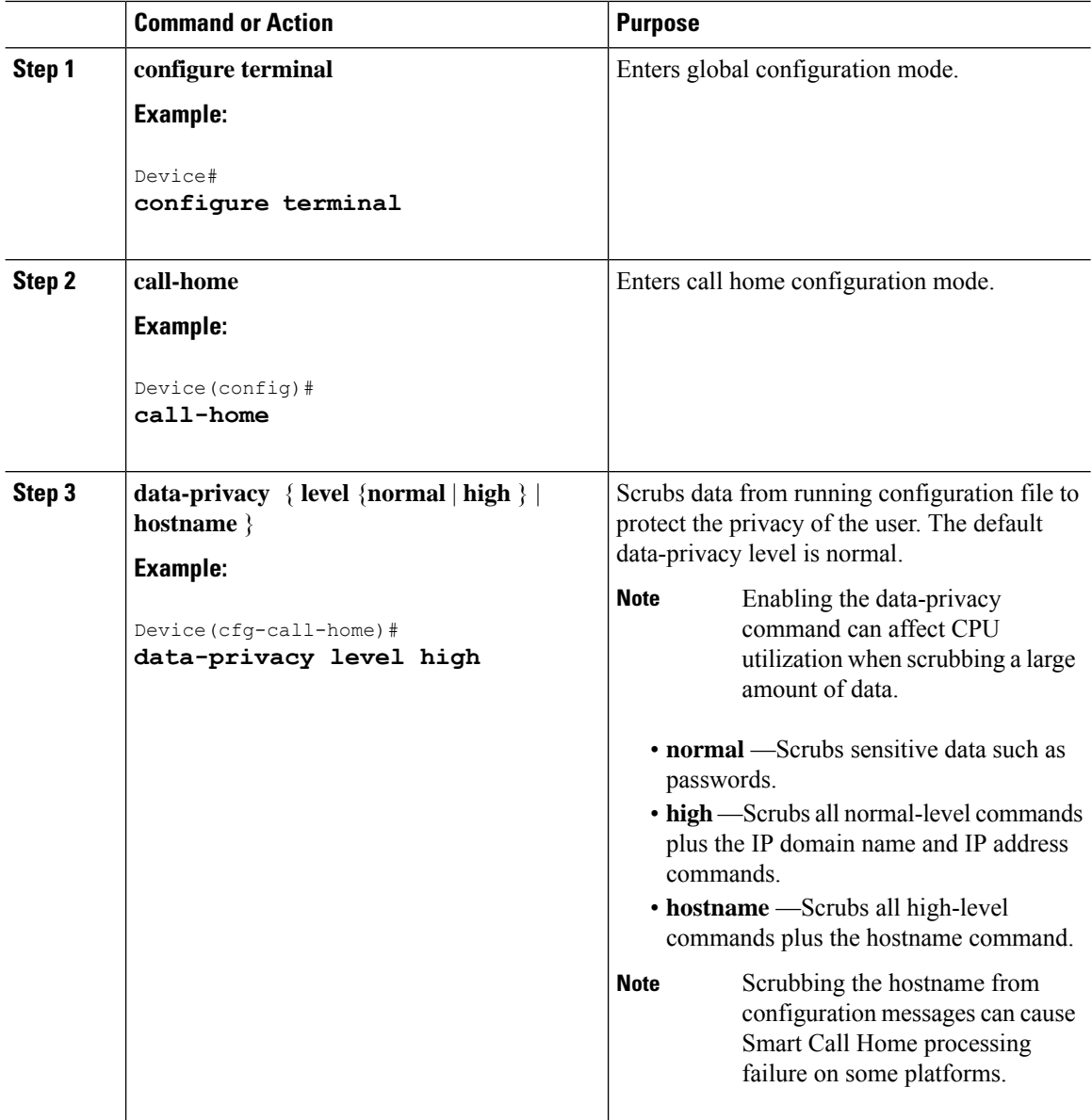

## **Sending Call Home Messages Manually**

## **Sending a Call Home Test Message Manually**

You can use the **call-home test** command to send a user-defined Call Home test message.

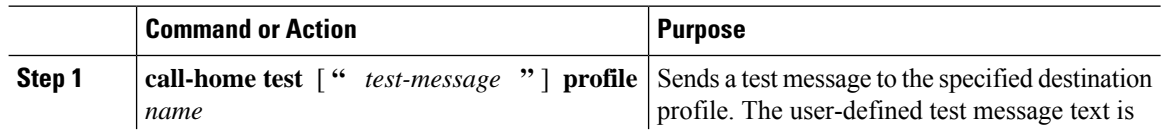

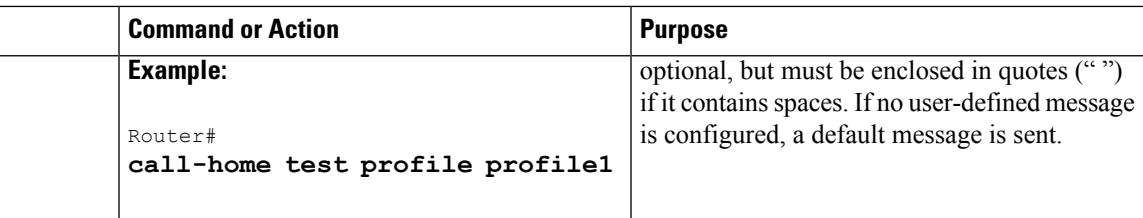

### **Sending Call Home Alert Group Messages Manually**

### **Before you begin**

- Only the snapshot, crash, configuration, and inventory alert groups can be sent manually. Syslog alert groups cannot be sent manually.
- When you manually trigger a snapshot, configuration, or inventory alert group message and you specify a destination profile name, a message is sent to the destination profile regardless of the profile's active status, subscription status, or severity setting.
- When you manually trigger a snapshot, configuration, or inventory alert group message and do notspecify a destination profile name, a message is sent to all active profiles that have either a normal or periodic subscription to the specified alert group.

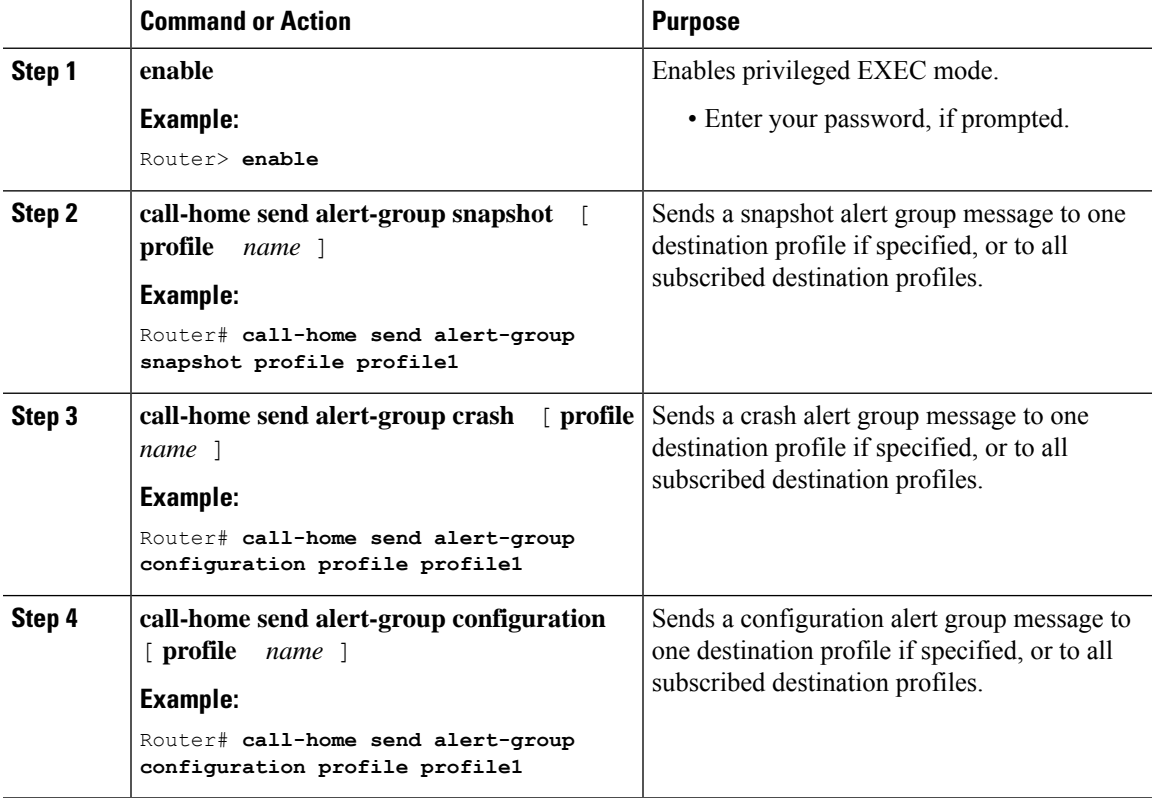

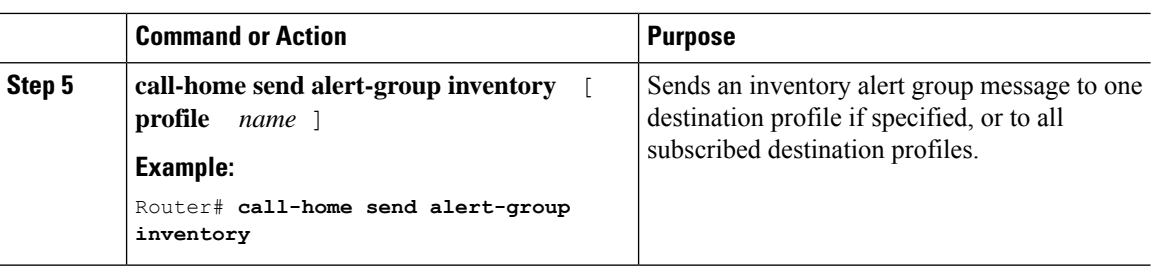

#### **Submitting Call Home Analysis and Report Requests**

You can use the **call-home request** command to submit information about your system to Cisco Systems to receive helpful analysis and report information specific to your system. You can request various reports, including security alerts, known bugs, best practices, and command references.

Note the following guidelines when manually sending Call Home analysis and report requests:

- If a **profile** *name* is specified, the request is sent to the profile. If no profile is specified, the request is sent to the Cisco TAC profile. The recipient profile need not be enabled for the call-home request. The profile specifies the email address where the transport gateway is configured so that the request message can be forwarded to the Cisco TAC and you can receive the reply from the Smart Call Home service.
- The **ccoid** *user-id* is the registered identifier of the Smart Call Home user. If the *user-id* is specified, the response is sent to the email address of the registered user. If no *user-id* is specified, the response is sent to the contact email address of the device.
- Based on the keyword specifying the type of report that is requested, the following information is returned:
	- **config-sanity**—Information on best practices as related to the current running configuration.
	- **bugs-list**—Known bugs in the running version and in the currently applied features.
	- **command-reference**—Reference links to all commands in the running configuration.
	- **product-advisory—Product Security Incident Response Team (PSIRT) notices, End of Life (EOL)** or End of Sales (EOS) notices, or field notices (FN) that may affect devices in your network.

To submit a request for analysis and report information from the Cisco Output Interpreter tool, complete the following steps:

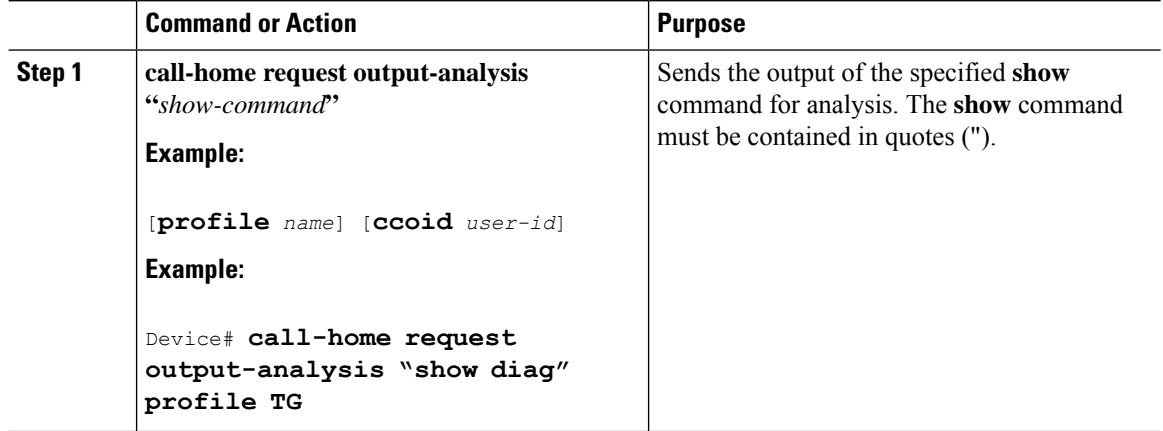

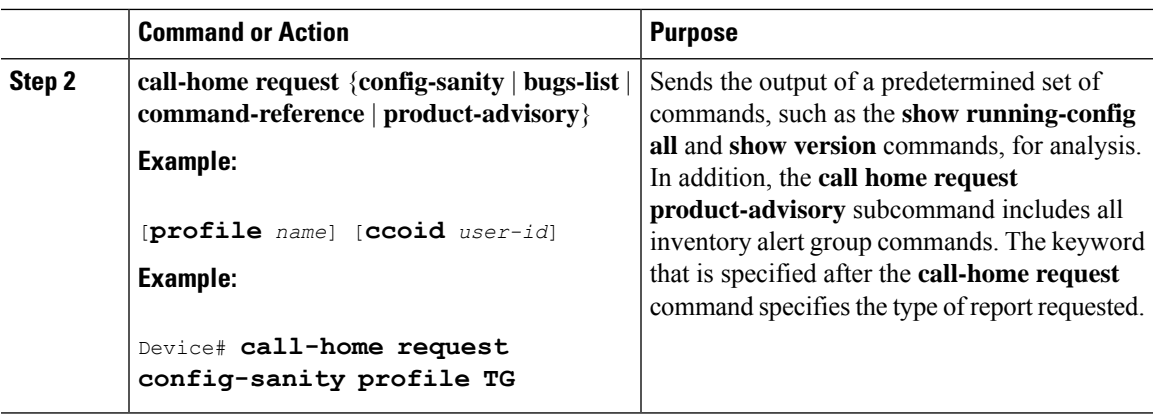

#### **Manually Sending Command Output Message for One Command or a Command List**

You can use the **call-home send** command to execute a CLI command and email the command output to Cisco or to an email address that you specify.

Note the following guidelines when sending the output of a command:

- The specified Cisco IOS command or list of Cisco IOS commands can be any run command, including commands for all modules. The command must be contained in quotes ("").
- If the email option is selected using the "email" keyword and an email address is specified, the command output is sent to that address. If neither email nor HTTP option is specified, the output is sent in long-text format with the specified service request number to the Cisco TAC (attach@cisco.com).
- If neither the "email" nor the "http" keyword is specified, the service request number is required for both long-text and XML message formats and is provided in the subject line of the email.
- If the HTTP option is specified without a profile name or destination URL, the CiscoTac-1 profile destination HTTP or HTTPS URL is used as the destination. The destination email address can be specified so thatSmart Call Home can forward the message to the email address. You must specify either the destination email address or an SR number but you can also specify both.
- If a profile is specified and the profile has callhome@cisco.com as one of its email destinations, you must use XML as the message format. If you use long-text format, an error message is displayed.

To execute a command and send the command output, complete the following step:

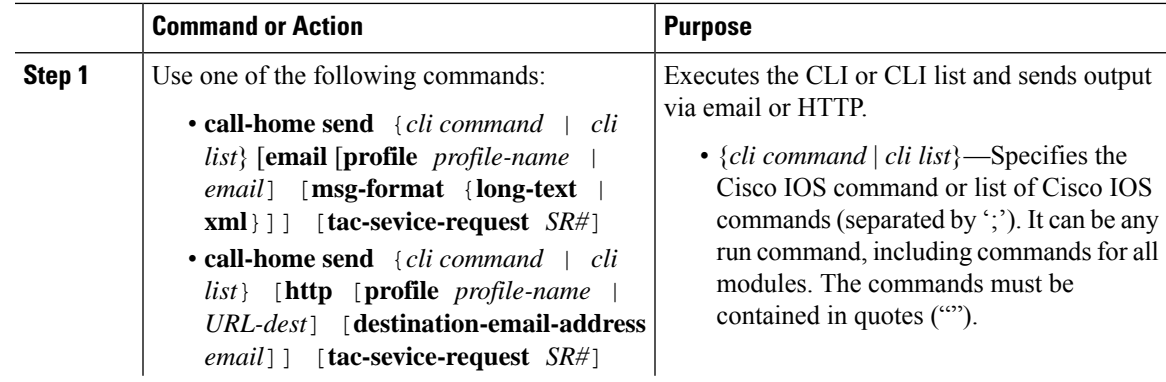

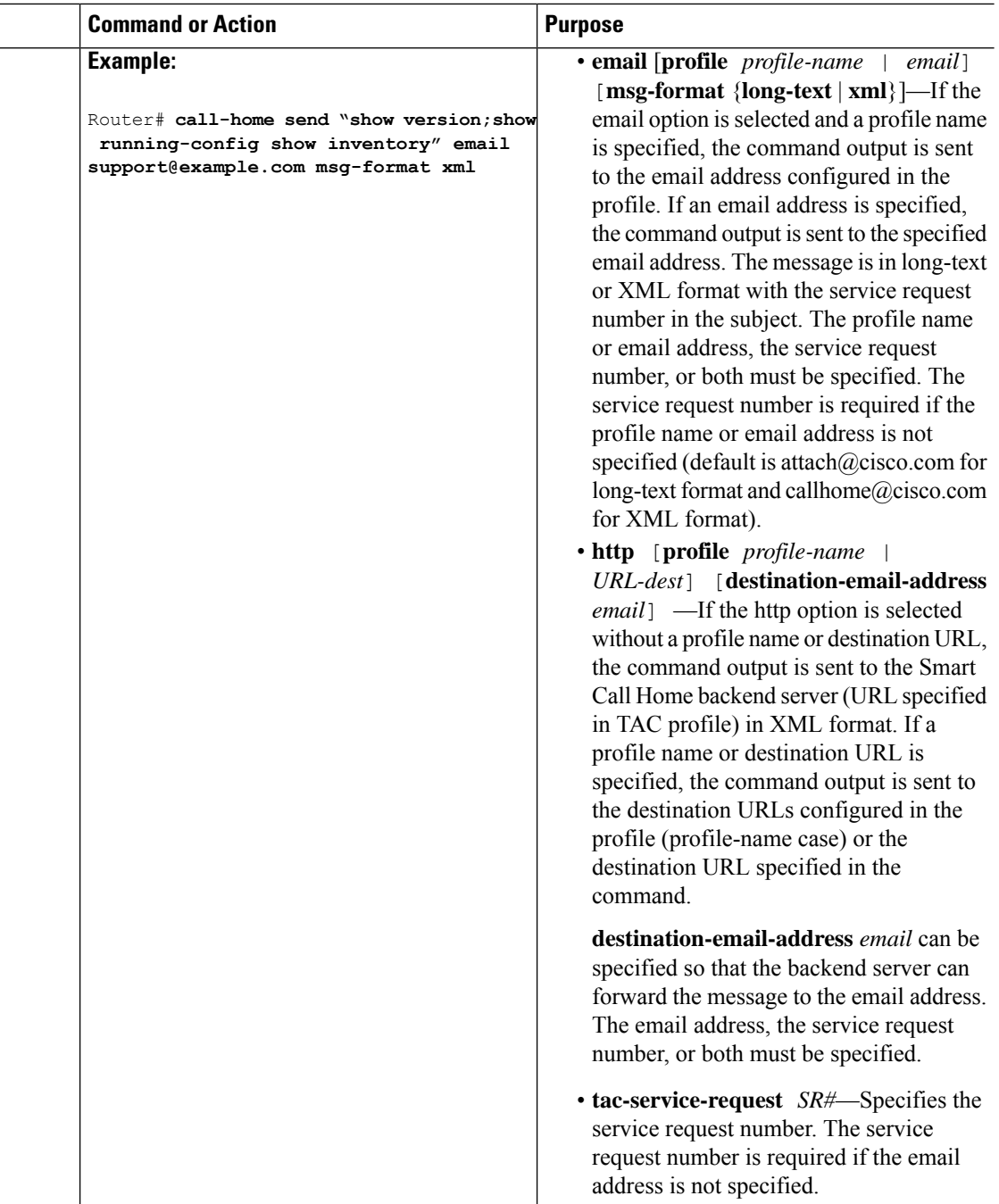

# <span id="page-27-0"></span>**Configuring Diagnostic Signatures**

The Diagnostic Signatures feature downloads digitally signed signatures to devices. Diagnostic Signatures (DS) files are formatted files that collate knowledge of diagnostic events. DS files provide methods to troubleshoot them without a need to upgrade the Cisco software. The aim of DSisto deliver flexible intelligence

that can detect and collect troubleshooting information. This information can be used to resolve known problems in customer networks.

## **Prerequisites for Diagnostic Signatures**

Before you download and configure diagnostic signatures (DSes) on a device, you must ensure that the following conditions are met:

- Ensure that you assign a diagnostic signature to the device. Refer to the "Diagnostic Signature Downloading" section for more information about how to assign DSes to devices.
- HTTP/Secure HTTP (HTTPS) transport is required for downloading DS files. Install the certification authority (CA) certificate to enable the authentication of the destination HTTPS server.

**Note** If you configure the trustpool feature, the CA certificate is not required.

## **Information About Diagnostic Signatures**

## **Diagnostic Signature Overview**

Diagnostic signatures (DS) for the Call Home system provides a flexible framework that allows the defining of new events and corresponding CLIs that can analyze these events without upgrading the Cisco software.

DSs enable you to define more types of events and trigger types than the standard Call Home feature supports. The DS subsystem downloads and processes files on a device and also handles callbacks for diagnostic signature events.

The Diagnostic Signature feature downloads digitally signed signatures that are in the form of files to devices. DS files are formatted files that collate the knowledge of diagnostic events and provide methods to troubleshoot these events.

DS files contain XML data to specify the event description, and these files include CLI commands or scripts to perform required actions. These files are digitally signed by Cisco or a third party to certify their integrity, reliability, and security.

The structure of a DS file can be one of the following formats.

- Metadata-based simple signature. This format specifies the event type and contains other information that can be used to match the event and perform actions such as collecting information by using the CLI. The signature can also change configurations on the device as a workaround for certain bugs.
- Embedded Event Manager (EEM) Tool Command Language (Tcl) script-based signature. This format specifies new events in the event register line and additional action in the Tcl script.
- Combination of both the preceding formats.

The following basic information is contained in a DS file:

- ID (unique number)—unique key that represents a DS file that can be used to search a DS.
- Name (ShortDescription)—unique description of the DS file that can be used in lists for selection.
- Description—long description about the signature.
- Revision—version number, which increments when the DS content is updated.
- Event & Action—defines the event to be detected and the action to be performed after the event happens.

## **Diagnostic Signature Downloading**

To download the diagnostic signature (DS) file, you require the secure HTTP (HTTPS) protocol. If you have already configured an email transport method to download files on your device, change your assigned profile transport method to HTTPS to download and use DS.

Cisco software uses a PKI Trustpool Management feature. The PKI Trustpool Management is enabled by default on devices to create a scheme to provision, store, and manage a pool of certificates from known certification authorities(CAs). The trustpool feature installsthe CA certificate automatically. The CA certificate is required for the authentication of the destination HTTPS servers.

There are two types of DS update requests to download DS files: regular and forced-download.

Regular download requests DS files that were recently updated. You can trigger a regular download request either by using a periodic configuration or by initiating an on-demand CLI. The regular download update happens only when the version of the requested DS is different from the version of the DS on the device. Periodic download is only started after there is any DS assigned to the device from DS web portal. After the assignment happens, the response to the periodic inventory message from the same device will include a field to notify device to start its periodic DS download or an update. In a DS update request message, the status and revision number of the DS is included such that only a DS with the latest revision number is downloaded.

Forced-download downloads a specific DS or a set of DSes. You can trigger the forced-download update request only by initiating an on-demand CLI. In a force-download update request, the latest version of the DS file is downloaded irrespective of the current DS file version on the device.

The DS file is digitally signed, and signature verification is performed on every downloaded DS file to make sure it is from a trusted source.

## **Diagnostic Signature Signing**

The diagnostic signature (DS) files are digitally signed before they are made available for downloading. The following methods are used for digitally signing DS files:

- Signing algorithm (Rivest Shamir and Adleman [RSA] 2048 bits).
- Request keypairs to Abraxas system, which is the digital signing client.
- DS signed through the secure socket layer (SSL) through a code signing client, where the signature is embedded using XML tags.
- Public keys are embedded in the DS subsystem (Cisco signed, partner-signed, third-party signed) in the Cisco software. The digitally signed DS file contains the product name such as Diagnostic\_Signatures (Cisco signed), Diagnostic\_Signatures\_Partner, Diagnostic\_Signatures\_3rd\_Party. The product names are only used to sign the DS files.

The digital signing client can be found at the <https://abraxas.cisco.com/SignEngine/submit.jsp> link.

These conditions that must be met to verify the digital signature in a DS file:

• Code sign component support must be available in Cisco software.

- Various public keys that verify the different kinds of diagnostic signatures must be included in platforms where DS is supported.
- After parsing and retrieving the DS, the DS must execute the verification application program interface (API) to verify that the DS is valid.

## **Diagnostic Signature Workflow**

The diagnostic signature feature is enabled by default in Cisco software. The following is the workflow for creating diagnostic signatures:

- **1.** Find the DSs you want to download and assign them to the device. This step is mandatory for a regular periodic download, but not required for a forced download.
- **2.** The device downloads every assigned DS or a specific DS by regular periodic download or by on-demand forced download.
- **3.** The device verifies the digital signature of every DS. After verification, the device stores the DS file into a nonremovable disk. This nonremovable disk can be a bootflash or hard disk, where that DS files can be read after the device is reloaded. On the routers, the DS file is stored in the bootflash:/call home directory.
- **4.** The device continues sending periodic regular DS download requests to get the latest revision of DS and replace the older one in the device.
- **5.** The device monitors the event and executes the actions that are defined in the DS when the event happens.

## **Diagnostic Signature Events and Actions**

The events and actions sections are the key areas that are used in diagnostic signatures. The event section defines all event attributes that are used for the event detection. The action section lists all the steps to be completed after the event. The actions include collecting **show** command outputs and sending them to Smart Call Home to parse.

#### **Diagnostic Signature Event Detection**

Event detection in a DS is defined in two ways: single event detection and multiple event detection.

#### **Single Event Detection**

In single event detection, only one event detector is defined within a DS. The event specification format is one of the following two types:

- DSevent specification type: syslog, periodic, configuration, Online Insertion Removal (OIR) immediate, and callhome are the supported event types, where "immediate" indicates that this type of DS does not detect any events, its actions are performed once it is downloaded, and the call-home type modifies the current CLI commands defined for existing alert-group.
- The Embedded Event Manager (EEM) specification type: supports any new EEM event detector without having to modify the Cisco software.

Other than using EEM to detect events, a DS is triggered when a Tool Command Language (Tcl) script is used to specify event detection types.

#### **Multiple Event Detection**

Multiple event detection involves defining two or more event detectors, two ore more corresponding tracked object states, and a time period for the events to occur. The specification format for multiple event detection can include complex event correlation for tracked event detectors. For example, three event detectors (syslog, OIR, and IPSLA) are defined during the creation of a DS file. The correlation that is specified for these event detectors is that the DS will execute its action if both syslog and OIR events are triggered simultaneously, or if IPSLA is triggered alone.

#### **Diagnostic Signature Actions**

The diagnostic signature (DS) file consists of various actions that must be initiated when an evnt occurs. The action type indicates the kind of action that will be initiated in response to a certain event.

Variables are elements within a DS file that are used to customize the files.

DS actions are categorized into the following five types:

- call-home
- command
- emailto
- script
- message

DS action types call-home and emailto collect event data and send a message to call-home servers or to the defined email addresses. The message uses "diagnostic-signature" as its message type and DS ID as the message sub-type.

The commands defined for the DS action type initiate CLI commands that can change configuration of the device, collect show command outputs, or run any EXEC command on the device. The DS action type script executes Tcl scripts.

DS action type message defines action to generate message to notify or remind user certain important information. The message could be broadcasted to all TTY lines or generated as a syslog entry.

#### Action Types

DS actions are categorized into the following four types:

- Call-home
- Command
- Emailto
- Script

DS action types call-home and emailto collect event data and send a message to call-home servers or to the defined email addresses. The message includes the following elements:

- Message type—diagnostic-signature
- Message subtype—ds-id
- Message description—event-id : ds name

The commands defined for the DS action type initiates CLI commands that can change configuration of the device. The DS action type script executes Tcl scripts.

### Diagnostic Signature Variables

Variables are referenced within a DS and are used to customize the DS file. All DS variable names have the prefix ds\_ to separate them from other variables. The following are the supported DS variable types:

- System variable: variables assigned automatically by the device without any configuration changes. The Diagnostic Signatures feature supports two system variables: ds\_hostname and ds\_signature\_id.
- Environment variable: values assigned manually by using the **environment** *variable-name variable-value* command in call-home diagnostic-signature configuration mode. Use the **show call-home diagnostic-signature** command to display the name and value of all DS environment variables. If the DS file contains unresolved environment variables, this DS will stay in pending status until the variable gets resolved.
- Prompt variable: values assigned manually by using the **call-home diagnostic-signature install** *ds-id* command in privileged EXEC mode. If you do not set this value, the status of the DS indicates pending.
- Regular expression variable: values assigned from a regular expression pattern match with predefined CLI command outputs. The value is assigned during the DS run.
- Syslog event variable: values assigned during a syslog event detection in the DS file. This variable is valid only for syslog event detection.

## **How to Configure Diagnostic Signatures**

## **Configuring the Service Call Home for Diagnostic Signatures**

Configure the Service Call Home feature to set attributes such as the contact email address where notifications related with diagnostic signatures(DS) are sent and destination HTTP/secure HTTP(HTTPS) URL to download the DS files from.

You can also create a new user profile, configure correct attributes, and assign it as the DS profile. For periodic downloads, the request is sent out just following full inventory message. By changing the inventory periodic configuration, the DS periodic download also gets rescheduled.

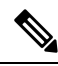

**Note**

The predefined CiscoTAC-1 profile is enabled as a DS profile by default and Cisco recommends using it. Ensure that you change the destination transport-method to the **http** setting, when you use the predefined CiscoTAC-1 profile.

## **Before you begin**

Before you download and configure diagnostic signatures(DSs) on a device, you must ensure that the following conditions are met:

- Assign one or more DSs to the device.
- HTTP/Secure HTTP (HTTPS) transport is required for downloading DS files. Install the certification authority (CA) certificate to enable the authentication of the destination HTTPS server.

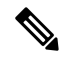

**Note** If you configure the trustpool feature, the CA certificate is not required.

L

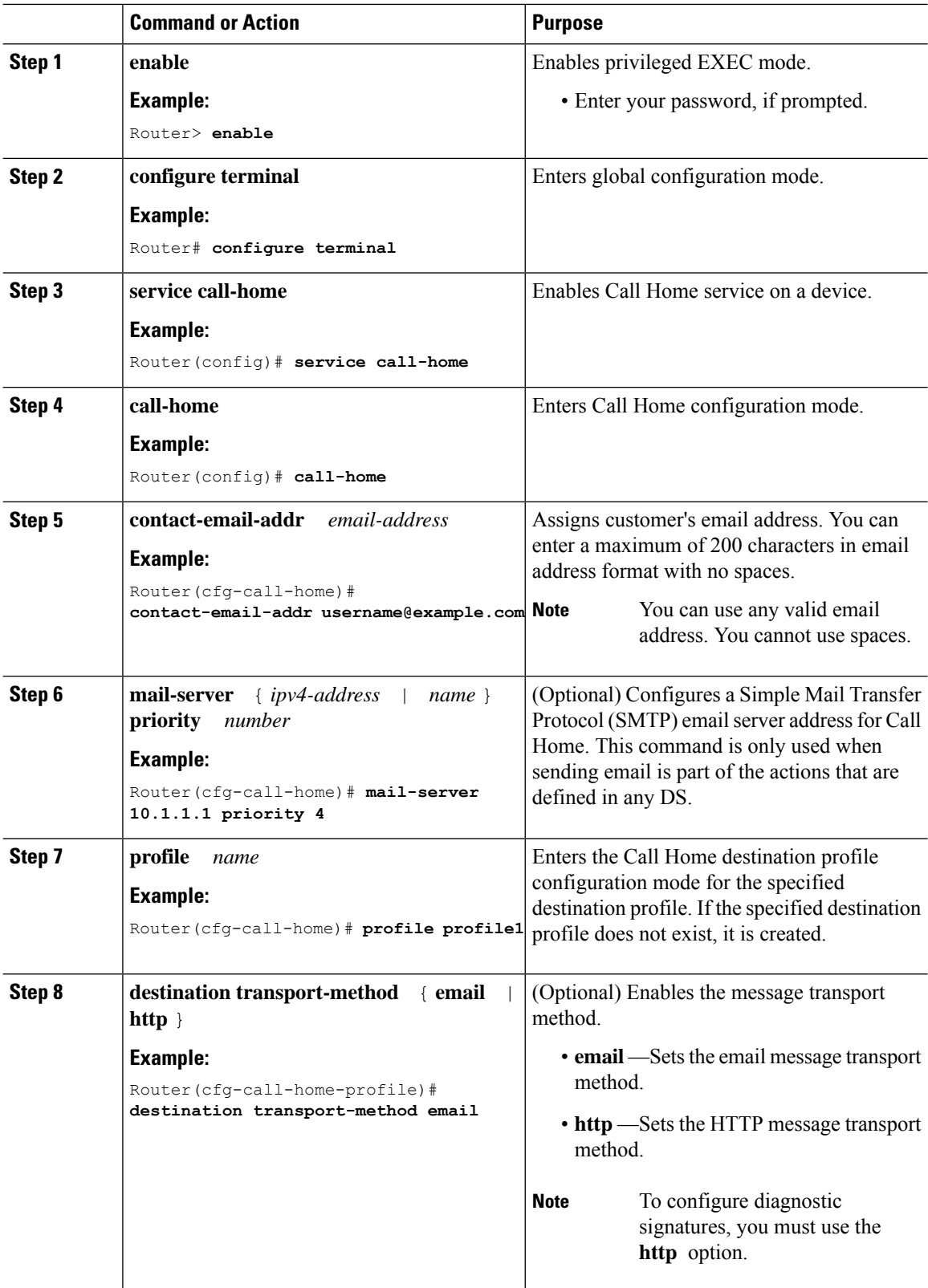

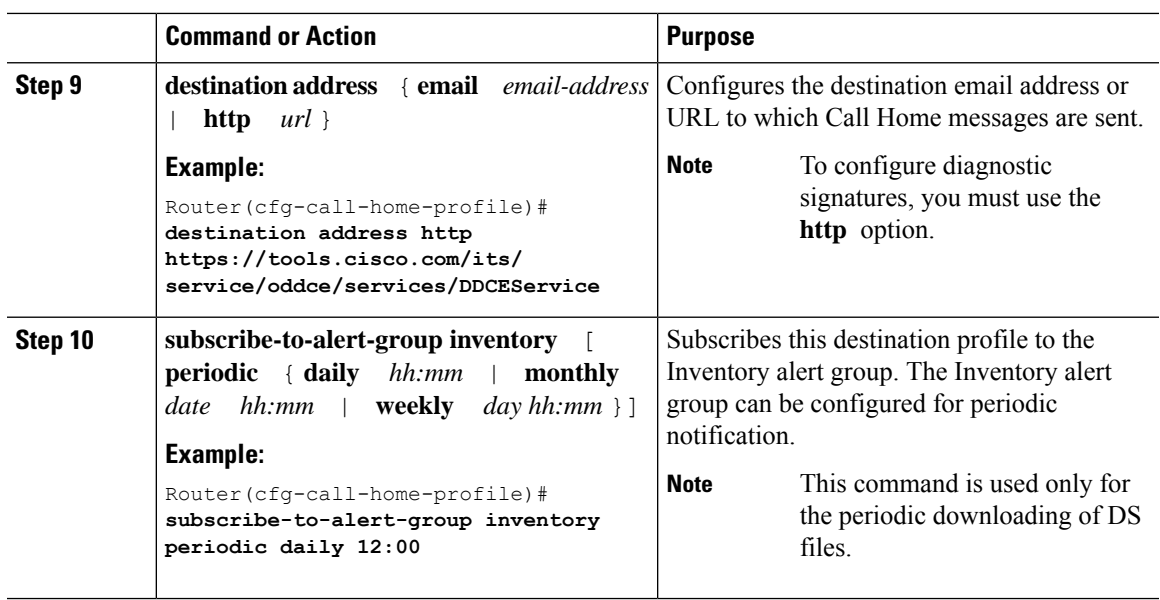

## **What to do next**

Set the configured profile from the previous procedure as the DS profile and configure other DS parameters.

## **Configuring Diagnostic Signatures**

## **Before you begin**

Configure the Service Call Home feature to set attributes for the Call Home profile. You can either use the default CiscoTAC-1 profile or use the newly created user profile.

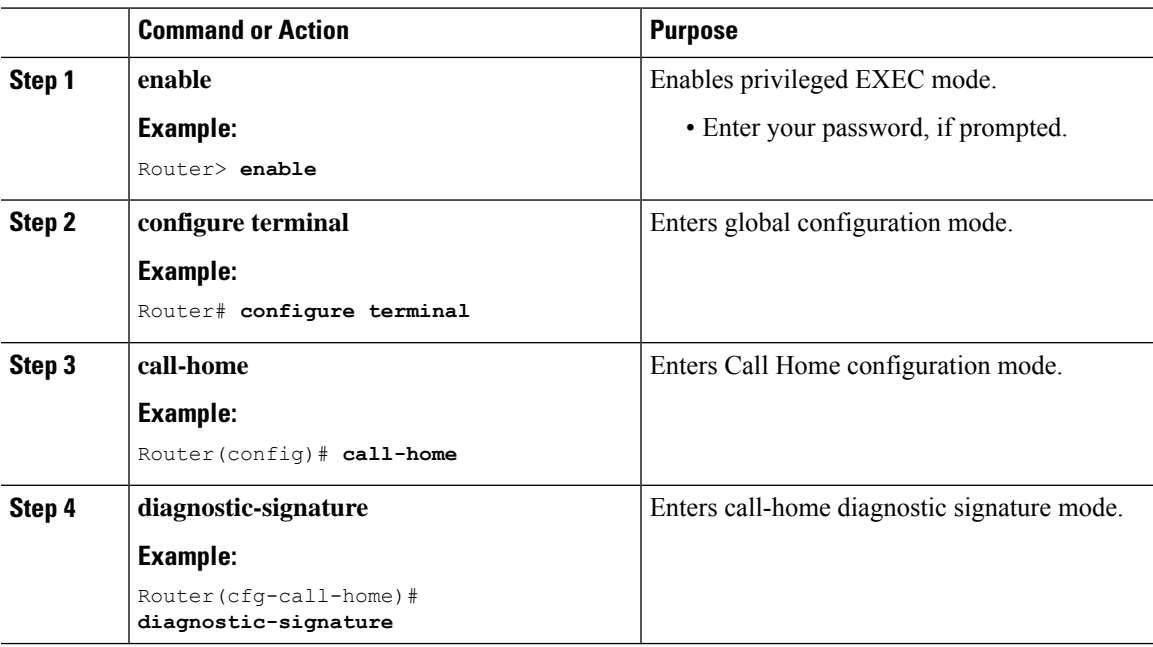

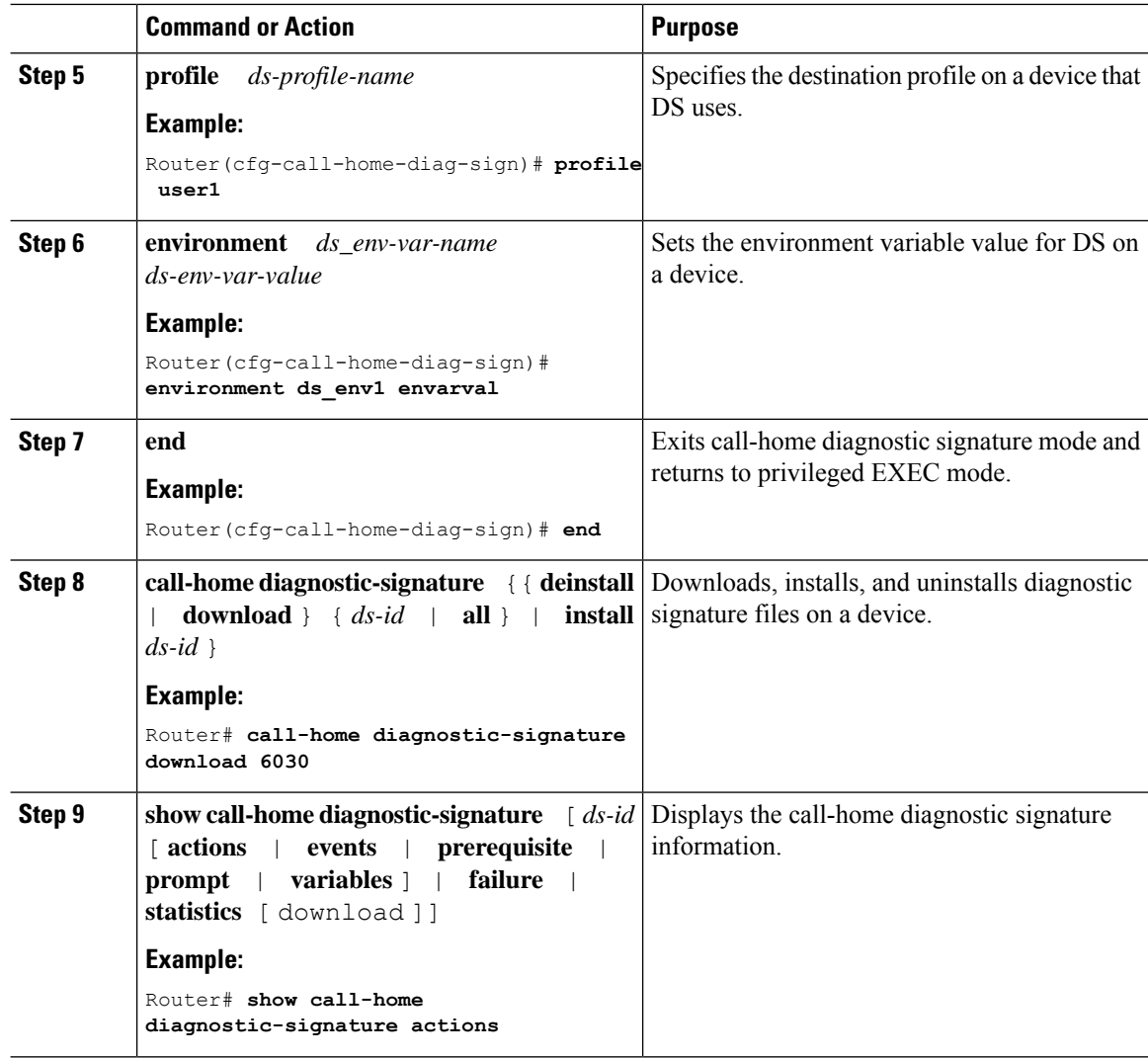

# <span id="page-35-0"></span>**Verifying the Call Home Configuration**

Router# **show call-home**

• **show call-home** —Displays the Call Home configuration summary.

Following is a sample output of the command:

```
Current call home settings:
   call home feature : enable
   call home message's from address: Not yet set up
   call home message's reply-to address: Not yet set up
   vrf for call-home messages: Not yet set up
   contact person's email address: sch-smart-licensing@cisco.com (default)
   contact person's phone number: Not yet set up
   street address: Not yet set up
```

```
customer ID: Not yet set up
     contract ID: Not yet set up
     site ID: Not yet set up
     source ip address: Not yet set up
     source interface: TenGigabitEthernet4/1/1
     Mail-server[1]: Address: 173.36.13.143 Priority: 60
     http proxy: Not yet set up
     Diagnostic signature: enabled
     Profile: CiscoTAC-1 (status: ACTIVE)
     Smart licensing messages: enabled
     Profile: CiscoTAC-1 (status: ACTIVE)
     aaa-authorization: disable
     aaa-authorization username: callhome (default)
     data-privacy: normal
     syslog throttling: enable
     Rate-limit: 20 message(s) per minute
     Snapshot command[0]: show cable modem summary totalb
     Snapshot command[1]: show cable modem summary total
 Available alert groups:
    Keyword State Description
    ------------------------ ------- -------------------------------
                            configuration Enable configuration info
    crash Enable crash and traceback info
    diagnostic Enable diagnostic info
    environment Enable environmental info<br>inventory Enable inventory info
     inventory Enable inventory info
     snapshot Enable snapshot info
     syslog Enable syslog info
 Profiles:
     Profile Name: CiscoTAC-1
     Profile Name: test
• show call-home detail—Displays the Call Home configuration in detail.
 Following is a sample output of the command:
 Router# show call-home detail
 Current call home settings:
    call home feature : enable
     call home message's from address: Not yet set up
     call home message's reply-to address: Not yet set up
     vrf for call-home messages: Not yet set up
     contact person's email address: sch-smart-licensing@cisco.com (default)
```
contact person's phone number: Not yet set up street address: Not yet set up customer ID: Not yet set up contract ID: Not yet set up site ID: Not yet set up

```
source ip address: Not yet set up
source interface: TenGigabitEthernet4/1/1
Mail-server[1]: Address: 173.36.13.143 Priority: 60
```

```
http proxy: Not yet set up
   Diagnostic signature: enabled
   Profile: CiscoTAC-1 (status: ACTIVE)
   Smart licensing messages: enabled
   Profile: CiscoTAC-1 (status: ACTIVE)
   aaa-authorization: disable
   aaa-authorization username: callhome (default)
   data-privacy: normal
   syslog throttling: enable
   Rate-limit: 20 message(s) per minute
   Snapshot command[0]: show cable modem summary totalb
   Snapshot command[1]: show cable modem summary total
Available alert groups:
   Keyword State Description
   ------------------------ ------- -------------------------------
   configuration Enable configuration info
   crash Enable crash and traceback info
   diagnostic Enable diagnostic info
   environment Enable environmental info
   inventory Enable inventory info
   snapshot Enable snapshot info
   syslog Enable syslog info
Profiles:
Profile Name: CiscoTAC-1
   Profile status: ACTIVE
   Profile mode: Anonymous Reporting Only
   Reporting Data: Smart Call Home, Smart Licensing
   Preferred Message Format: xml
   Message Size Limit: 3145728 Bytes
   Transport Method: http
   Email address(es): callhome@cisco.com
   HTTP address(es): https://tools.cisco.com/its/service/oddce/services/DDCEService
   Periodic configuration info message is scheduled every 17 day of the month at 09:39
   Periodic inventory info message is scheduled every 17 day of the month at 09:24
   Alert-group Severity
   ------------------------ ------------
   crash debug
   diagnostic minor
   environment minor
   inventory normal
```

```
Syslog-Pattern Severity
------------------------ ------------
                      major.
```
• **show call-home alert-group** —Displays the available alert groups and their status.

Following is a sample output of the command:

```
Router# show call-home alert-group
```

```
Available alert groups:
```
![](_page_38_Picture_560.jpeg)

• **show call-home mail-server status**—Checks and displays the availability of the configured email servers.

Following is a sample output of the command:

Router# **show call-home mail-server status**

Mail-server[1]: Address: 173.36.13.143 Priority: 60

• **show call-home profile** {**all** | *name*} —Displays the configuration of the specified destination profile. Use the keyword **all** to display the configuration of all destination profiles.

Following is a sample output of the command:

```
Router# show call-home profile CiscoTac-1
```

```
Profile Name: CiscoTAC-1
    Profile status: ACTIVE
   Profile mode: Full Reporting
   Reporting Data: Smart Call Home, Smart Licensing
   Preferred Message Format: xml
   Message Size Limit: 3145728 Bytes
   Transport Method: email
    Email address(es): callhome@cisco.com
   HTTP address(es): http://10.22.183.117:8080/ddce/services/DDCEService
```
Periodic configuration info message is scheduled every 17 day of the month at 09:39

Periodic inventory info message is scheduled every 17 day of the month at 09:24

![](_page_38_Picture_561.jpeg)

• **show call-home statistics** [**detail** | **profile** *profile-name*]—Displays the statistics of Call Home events.

Following is a sample output of the command:

Router# **show call-home statistics**

![](_page_38_Picture_562.jpeg)

![](_page_39_Picture_556.jpeg)

Last call-home message sent time: 2015-03-06 18:21:49 GMT+00:00

• show call-home diagnostic-signature—Displays the configuration of diagnostic signature information.

Following is a sample output of the command:

Router# **show call-home diagnostic-signature**

```
Current diagnostic-signature settings:
Diagnostic-signature: enabled
Profile: CiscoTAC-1 (status: ACTIVE)
Environment variable:
```
Ш

![](_page_40_Picture_373.jpeg)

• **show call-home version**—Displays the Call Home version information.

Following is a sample output of the command:

Router# **show call-home version**

```
Call-Home Version 3.0
Component Version:
call-home: (rel4)1.0.15
eem-call-home: (rel2)1.0.5
```
# <span id="page-40-0"></span>**Configuration Example for Call Home**

## **Example: Call Home Configuration**

Following is a configuration example for configuring the HTTPS transport:

```
ip host tools.cisco.com 72.163.4.38
vrf definition smart-vrf
 !
address-family ipv4
 exit-address-family
 !
address-family ipv6
exit-address-family
!
interface TenGigabitEthernet4/1/1
vrf forwarding smart-vrf
ip address 172.22.11.25 255.255.255.128
no ip proxy-arp
!
ip route vrf smart-vrf 72.163.4.38 255.255.255.255 172.22.11.1
!
ip http client source-interface TenGigabitEthernet4/1/1
!
```
Following is a configuration example for configuring email options:

```
call-home
mail-server 173.36.13.143 priority 60
source-interface TenGigabitEthernet4/1/1
vrf smart-vrf
alert-group-config snapshot
 add-command "show cable modem summary total"
profile "test"
 active
 destination transport-method email
```

```
destination address email call-home@cisco.com
 subscribe-to-alert-group configuration
 subscribe-to-alert-group crash
 subscribe-to-alert-group diagnostic severity debug
 subscribe-to-alert-group environment severity debug
  subscribe-to-alert-group inventory
 subscribe-to-alert-group syslog severity major pattern .*
 subscribe-to-alert-group syslog severity notification pattern "^.+UPDOWN.+changed state
to (down|up)$"
 subscribe-to-alert-group snapshot periodic daily 12:00
!
ip route vrf smart-vrf 173.36.13.143 255.255.255.255 172.22.11.1
!
```
## **Example: Configuring HTTP Transport for Call Home on the Cisco cBR Series Router**

#### **Procedure**

![](_page_41_Picture_440.jpeg)

#### **Step 3** (Optional) Configure VRF.

#### **Example:**

```
Router(config)# vrf def smart-vrf
Router(config-vrf)# address-family ipv4
Router(config-vrf-af)# exit-address-family
Router(config-vrf)# address-family ipv6
Router(config-vrf-af)# exit-address-family
```
**Step 4** Set up the network interface.

#### **Example:**

```
Router(config)# interface TenGigabitEthernet4/1/1
Router(config)# vrf forward smart-vrf
Router(config-if)# ip address 172.22.11.25 255.255.255.128
Router(config-if)# no ip proxy-arp
Router(config-if)# no shut
```
**Note** If IPv6 is enabled, you must configure the IPv6 address.

**Step 5** Set up the Cisco portal.

**Example:**

```
Router(config)# ip host tools.cisco.com 72.163.4.38
Router(config)# ip route vrf smart-vrf 72.163.4.38 255.255.255.255 172.22.11.1
```
#### **Step 6** Verify the data path.

#### **Example:**

!Verify the connectivity to TenGigabitEthernet4/1/1 interface Router# **ping vrf smart-vrf 172.22.11.25**

!Verify the connectivity to TenGigabitEthernet4//1/1 gateway Router# **ping vrf smart-vrf 172.22.11.1**

!Verify the connectivity to tools.cisco.com Router# **ping vrf smart-vrf 72.163.4.38**

**Step 7** Configure the HTTP client interface.

#### **Example:**

Router(config)# **ip http client source-interface TenGigabitEthernet4/1/1**

**Step 8** Send the Call Home alert group message manually and verify the configuration.

#### **Example:**

Router# **call-home send alert inventory profile CiscoTAC-1**

Sending inventory info call-home message ... Please wait. This may take some time ...

![](_page_42_Picture_561.jpeg)

![](_page_42_Picture_562.jpeg)

Total Ratelimit

**Step 9** Display the Call Home configuration.

#### **Example:**

Router# **show call-home profile CiscoTAC-1**

```
Profile Name: CiscoTAC-1
   Profile status: ACTIVE
   Profile mode: Full Reporting
   Reporting Data: Smart Call Home, Smart Licensing
   Preferred Message Format: xml
   Message Size Limit: 3145728 Bytes
   Transport Method: http
   Email address(es): callhome@cisco.com
   HTTP address(es): https://tools.cisco.com/its/service/oddce/services/DDCEService
   Periodic configuration info message is scheduled every 15 day of the month at 15:37
```

```
Periodic inventory info message is scheduled every 15 day of the month at 15:22
Alert-group Severity
  ------------------------ ------------
  crash debug
  diagnostic minor
   environment minor
  inventory normal
  Syslog-Pattern Severity
   ------------------------ ------------
   .* major
```
## **Example: Configuring Email Transport for Call Home on the Cisco cBR Series Router**

#### **Procedure**

![](_page_43_Picture_413.jpeg)

**Step 2** (Optional) Configure VRF.

#### **Example:**

```
Router(config)# vrf def smart-vrf
Router(config-vrf)# address-family ipv4
Router(config-vrf-af)# exit-address-family
Router(config-vrf)# address-family ipv6
Router(config-vrf-af)# exit-address-family
```
**Step 3** Set up the network interface.

#### **Example:**

```
Router(config)# interface TenGigabitEthernet4/1/1
Router(config)# vrf forward smart-vrf
Router(config-if)# ip address 172.22.11.25 255.255.255.128
Router(config-if)# no ip proxy-arp
Router(config-if)# no shut
```
**Note** If IPv6 is enabled, you must configure the IPv6 address.

**Step 4** Verify the data path.

#### **Example:**

```
!Verify the connectivity to TenGigabitEthernet4/1/1 interface
Router# ping vrf smart-vrf 172.22.11.25
!Verify the connectivity to TenGigabitEthernet4//1/1 gateway
Router# ping vrf smart-vrf 172.22.11.1
!Verify the connectivity to tools.cisco.com
Router# ping vrf smart-vrf 72.163.4.38
```
#### **Step 5** (Optional) Configure Call Home.

#### **Example:**

```
Router(config)# call-home
```

```
!Configure the TenGigabitEthernet 4/1/1
Router(cfg-call-home)# source-ip-address 172.22.11.25
```
#### **Step 6** Configure the mail server and verify the configuration.

#### **Example:**

```
Router(config)# call-home
Router(cfg-call-home)# mail-server 173.36.13.143 priority 60
Router(cfg-call-home)# vrf smart-vrf
Router(cfg-call-home)# exit
Router(config)# ip route vrf smart-vrf 173.36.13.143 255.255.255.255 172.22.11.1
Router(config)# end
Router# ping vrf smart-vrf 173.36.13.143
…
Router# show call-home mail status
Please wait. Checking for mail server status ...
Mail-server[1]: Address: 173.36.13.143 Priority: 60 [Available]
```
**Note** The VRF configuration is optional.

**Step 7** Create a new destination profile and subscribe to alert the group.

#### **Example:**

```
Router(config)# call-home
Router(cfg-call-home)# alert-group-config snapshot
Router(cfg-call-home-snapshot)# add-command "show cable modem summary total"
Router(cfg-call-home-snapshot)# exit
Router(cfg-call-home)# profile test
Router(cfg-call-home-profile)# active
Router(cfg-call-home-profile)# destination transport-method email
Router(cfg-call-home-profile)# destination address email xyz@company.com
Router(cfg-call-home-profile)# subscribe syslog severity notification pattern
"^.+UPDOWN.+changed state to (down|up)$"
Router(cfg-call-home-profile)# subscribe-to-alert-group snapshot periodic daily 12:00
Router(cfg-call-home-profile)# end
```
**Step 8** Send the Call Home alert group message manually and verify the configuration.

#### **Example:**

```
Router# call-home send alert-group inventory profile test
Sending inventory info call-home message ...
Please wait. This may take some time ...
```
![](_page_44_Picture_522.jpeg)

![](_page_45_Picture_365.jpeg)

### **Step 9** Display the Call Home configuration.

#### **Example:**

Router# **show call-home profile test**

```
Profile Name: test
   Profile status: ACTIVE
   Profile mode: Full Reporting
   Reporting Data: Smart Call Home
   Preferred Message Format: xml
   Message Size Limit: 3145728 Bytes
   Transport Method: email
   Email address(es): abcd@company.com
   HTTP address(es): Not yet set up
   Periodic snapshot info message is scheduled daily at 12:00
   Alert-group Severity
   ------------------------ ------------
   configuration normal
   crash debug<br>diagnostic debug
   diagnostic debug<br>environment debug
   environment
   inventory normal<br>log-Pattern Severity
Syslog-Pattern
     ------------------------ ------------
    ^.+UPDOWN.+changed state
    to (down|up)$ notification
```
# <span id="page-45-0"></span>**Default Settings**

**Table 3: Default Call Home Parameters**

![](_page_45_Picture_366.jpeg)

![](_page_46_Picture_289.jpeg)

# <span id="page-46-0"></span>**Alert Groups Trigger Events and Commands**

The following table lists the supported alert groups and the default command output that is included in Call Home messages that are generated for the alert group.

**Table 4: Call Home Alert Groups, Events, and Actions**

| <b>Alert Group</b> | <b>Call Home Trigger Event</b> | <b>Syslog Event</b> | <b>Severity</b>    | <b>Description and Executed</b><br><b>Commands</b>                                                                                                    |
|--------------------|--------------------------------|---------------------|--------------------|----------------------------------------------------------------------------------------------------|
| Configuration      |                                |                     | normal<br>periodic | Periodic events that are related<br>to configuration sent monthly.<br>Commands executed:<br>• show platform<br>• show version<br>• show inventory<br>• show running-config all<br>• show startup-config |

![](_page_47_Picture_248.jpeg)

![](_page_48_Picture_257.jpeg)

![](_page_49_Picture_366.jpeg)

![](_page_50_Picture_413.jpeg)

# <span id="page-50-0"></span>**Message Contents**

Smart Call Home supports the following message formats:

- Short Text Message Format
- Common Fields for Full Text and XML Messages
- Fields Specific to Alert Group Messages for Full Text and XML Messages
- Inserted Fields for a Reactive and Proactive Event Message
- Inserted Fields for an Inventory Event Message
- Inserted Fields for a User-Generated Test Message

The following table describes the short text formatting option for all the message types.

#### **Table 5: Short Text Message Format**

![](_page_50_Picture_414.jpeg)

The following table describes the first set of common event message fields for full text or XML messages.

![](_page_51_Picture_562.jpeg)

## **Table 6: Common Fields for Full Text and XML Messages**

 $\mathbf{l}$ 

![](_page_52_Picture_576.jpeg)

![](_page_53_Picture_694.jpeg)

The following table describes the fields specific to alert group messages for full text and XML. These fields may be repeated if multiple commands are executed for an alert group.

**Table 7: Fields Specific to Alert Group Messages for Full Text and XML Messages**

| Data Item (Plain Text and XML) | <b>Description (Plain Text and XML)</b>                  | <b>XML Tag (XML Only)</b>          |
|--------------------------------|----------------------------------------------------------|------------------------------------|
| Command output name            | Exact name of the issued command.                        | /aml/attachments/attachment/name   |
| Attachment type                | Specific command output.                                 | /aml/attachments/attachment/type   |
| MIME type                      | Either plain text or encoding type.                      | /aml/attachments/attachment/mime   |
| Command output text            | Output of the command that is<br>automatically executed. | /mml/attachments/attachment/atdata |

The following table describes the reactive and proactive event message format for full text or XML messages.

**Table 8: Inserted Fields for <sup>a</sup> Reactive and Proactive Event Message**

| Data Item (Plain Text and XML)     | <b>Description (Plain Text and XML)</b>                           | <b>XML Tag (XML Only)</b>   |
|------------------------------------|-------------------------------------------------------------------|-----------------------------|
| Chassis hardware version           | Hardware version of chassis.                                      | /aml/body/chassis/hwVersion |
| Supervisor module software version | Top-level software version.                                       | /aml/body/chassis/swVersion |
| Affected FRU name                  | Name of the affected FRU that is<br>generating the event message. | /aml/body/fru/name          |
| Affected FRU serial number         | Serial number of the affected FRU.                                | /aml/body/fru/serialNo      |
| Affected FRU part number           | Part number of the affected FRU.                                  | /aml/body/fru/partNo        |
| FRU slot                           | Slot number of the FRU that is<br>generating the event message.   | /aml/body/fru/slot          |
| FRU hardware version               | Hardware version of the affected<br>FRU.                          | /aml/body/fru/hwVersion     |
| FRU software version               | Software version that is running on<br>the affected FRU.          | /aml/body/fru/swVersion     |

The following table describes the inventory event message format for full text or XML messages.

#### **Table 9: Inserted Fields for an Inventory Event Message**

![](_page_53_Picture_695.jpeg)

![](_page_54_Picture_441.jpeg)

The following table describes the user-generated test message format for full text or XML.

![](_page_54_Picture_442.jpeg)

![](_page_54_Picture_443.jpeg)

## **Sample syslog Alert Notification in XML Format**

```
<?xml version="1.0" encoding="UTF-8"?>
<soap-env:Envelope
xmlns:soap-env="http://www.w3.org/2003/05/soap-envelope">
<soap-env:Header>
<aml-session:Session
xmlns:aml-session="http://www.cisco.com/2004/01/aml-session"
soap-env:mustUnderstand="true"
soap-env:role="http://www.w3.org/2003/05/soap-envelope/role/next">
<aml-session:To>http://tools.cisco.com/neddce/services/DDCEService</aml
-session:To>
<aml-session:Path>
<aml-session:Via>http://www.cisco.com/appliance/uri</aml-session:Via>
</aml-session:Path>
<aml-session:From>http://www.cisco.com/appliance/uri</aml-session:From>
<aml-session:MessageId>MA:FXS1739Q0NR:548F4417</aml-session:MessageId>
</aml-session:Session>
</soap-env:Header>
<soap-env:Body>
<aml-block:Block
xmlns:aml-block="http://www.cisco.com/2004/01/aml-block">
<aml-block:Header>
<aml-block:Type>http://www.cisco.com/2005/05/callhome/syslog</aml-block
:Type>
<aml-block:CreationDate>2014-12-16 04:27:03
GMT+08:00</aml-block:CreationDate>
<aml-block:Builder>
<aml-block:Name>CBR8</aml-block:Name>
<aml-block:Version>2.0</aml-block:Version>
</aml-block:Builder>
<aml-block:BlockGroup>
```
<aml-block:GroupId>GB:FXS1739Q0NR:548F4417</aml-block:GroupId> <aml-block:Number>0</aml-block:Number> <aml-block:IsLast>true</aml-block:IsLast> <aml-block:IsPrimary>true</aml-block:IsPrimary> <aml-block:WaitForPrimary>false</aml-block:WaitForPrimary> </aml-block:BlockGroup> <aml-block:Severity>6</aml-block:Severity> </aml-block:Header> <aml-block:Content> <ch:CallHome xmlns:ch="http://www.cisco.com/2005/05/callhome" version="1.0"> <ch:EventTime>2014-12-16 04:26:59 GMT+08:00</ch:EventTime> <ch:MessageDescription>Dec 16 04:26:59.885 CST: %ENVIRONMENTAL-1-ALERT: Temp: INLET, Location: 6, State: Critical, Reading: 53 Celsius</ch:MessageDescription> <ch:Event> <ch:Type>syslog</ch:Type> <ch:SubType></ch:SubType> <ch:Brand>Cisco Systems</ch:Brand> <ch:Series>CBR8 Series Routers</ch:Series> </ch:Event> <ch:CustomerData> <ch:UserData> <ch:Email>xxxx@company.com</ch:Email> </ch:UserData> <ch:ContractData> <ch:CustomerId></ch:CustomerId> <ch:SiteId></ch:SiteId> <ch:ContractId></ch:ContractId> <ch:DeviceId>CBR-8-CCAP-CHASS@C@FXS1739Q0NR</ch:DeviceId> </ch:ContractData> <ch:SystemInfo> <ch:Name>sig-cbr</ch:Name> <ch:Contact></ch:Contact> <ch:ContactEmail>xxxx@company.com</ch:ContactEmail> <ch:ContactPhoneNumber></ch:ContactPhoneNumber> <ch:StreetAddress></ch:StreetAddress> </ch:SystemInfo> <ch:CCOID></ch:CCOID> </ch:CustomerData> <ch:Device> <rme:Chassis xmlns:rme="http://www.cisco.com/rme/4.0"> <rme:Model>CBR-8-CCAP-CHASS</rme:Model> <rme:HardwareVersion>0.1</rme:HardwareVersion> <rme:SerialNumber>FXS173900NR</rme:SerialNumber> <rme:AdditionalInformation> <rme:AD name="PartNumber" value="000-00000-00" /> <rme:AD name="SoftwareVersion" value="15.5(20141214:005145) " /> <rme:AD name="SystemObjectId" value="1.3.6.1.4.1.9.1.2141" /> <rme:AD name="SystemDescription" value="Cisco IOS Software, IOS-XE Software (X86\_64\_LINUX\_IOSD-ADVENTERPRISEK9-M), Experimental Version 15.5(20141214:005145) [ece5\_throttle\_ios-ram-ece5-bk 105] Copyright (c) 1986-2014 by Cisco Systems, Inc. Compiled Sun 14-Dec-14 00:20 by ram" /> <rme:AD name="ServiceNumber" value="" /> <rme:AD name="ForwardAddress" value="" /> </rme:AdditionalInformation> </rme:Chassis> </ch:Device> </ch:CallHome> </aml-block:Content> <aml-block:Attachments> <aml-block:Attachment type="inline"> <aml-block:Name>show inventory</aml-block:Name> <aml-block:Data encoding="plain"> <![CDATA[show inventory Load for five secs: 2%/0%; one minute: 2%; five minutes: 2% Time source is NTP, 04:27:02.278 CST Tue Dec 16 2014 NAME: "Chassis", DESCR: "Cisco cBR-8 CCAP Chassis" PID: CBR-8-CCAP-CHASS , VID: V01, SN: FXS1739Q0NR NAME: "sup 0", DESCR: "Cisco cBR CCAP Supervisor Card" PID: CBR-CCAP-SUP-160G , VID: V01, SN: CAT1736E05L NAME: "harddisk 4/1", DESCR: "Hard Disk"

PID: UGB88RTB100HE3-BCU-DID, VID: , SN: 11000072780

NAME: "sup-pic 4/1", DESCR: "Cisco cBR CCAP Supervisor Card PIC" PID: CBR-SUPPIC-8X10G , VID: V01, SN: CAT1735E004 NAME: "SFP+ module 4/1/0", DESCR: "iNSI xcvr" PID: SFP+ 10GBASE-SR , VID: A , SN: FNS1727294V NAME: "SFP+ module 4/1/1", DESCR: "iNSI xcvr" PID: SFP+ 10GBASE-SR , VID: A , SN: FNS172727WZ NAME: "SFP+ module 4/1/4", DESCR: "iNSI xcvr" PID: 10GE ZR , VID: , SN: AGM120525EW NAME: "sup 1", DESCR: "Cisco cBR CCAP Supervisor Card" PID: CBR-CCAP-SUP-160G , VID: V01, SN: CAT1736E05L NAME: "clc 6", DESCR: "Cisco cBR CCAP Line Card" PID: CBR-CCAP-LC-40G , VID: V01, SN: CAT1736E0EN NAME: "Cable PHY Module", DESCR: "CLC Downstream PHY Module 6/0" PID: CBR-8-GEMINI , VID: V01, SN: CSJ13152101 NAME: "Cable PHY Module", DESCR: "CLC Upstream PHY Module 6/2" PID: CBR-8-LEOBEN , VID: V01, SN: TST98765432 NAME: "Power Supply Module 0", DESCR: "Cisco cBR CCAP AC Power Supply" PID: PWR-3KW-AC-V2 , VID: V02, SN: DTM173702KQ NAME: "Power Supply Module 2", DESCR: "Cisco cBR CCAP AC Power Supply" PID: PWR-3KW-AC-V2 , VID: V02, SN: DTM173702GD sig-cbr#]]></aml-block:Data> </aml-block:Attachment> <aml-block:Attachment type="inline"> <aml-block:Name>show logging</aml-block:Name> <aml-block:Data encoding="plain"> <![CDATA[show logging Load for five secs: 2%/0%; one minute: 2%; five minutes: 2% Time source is NTP, 04:27:02.886 CST Tue Dec 16 2014 Syslog logging: enabled (0 messages dropped, 51 messages rate-limited, 0 flushes, 0 overruns, xml disabled, filtering disabled) No Active Message Discriminator.

No Inactive Message Discriminator.

Console logging: level debugging, 213 messages logged, xml disabled, filtering disabled Monitor logging: level debugging, 0 messages logged, xml disabled, filtering disabled Buffer logging: level debugging, 262 messages logged, xml disabled, filtering disabled Exception Logging: size (4096 bytes) Count and timestamp logging messages: disabled Persistent logging: disabled

No active filter modules.

Trap logging: level informational, 209 message lines logged Logging Source-Interface: VRF Name:

Log Buffer (1000000 bytes):

```
*Dec 15 20:20:16.188: Rommon debug: debugFlagsStr[7], flags[0x7] *Dec
15 20:20:16.188: TRACE - Debug flag set 0x7 *Dec 15 20:20:16.188: TRACE
- Register NV N:systemInitByEvent V:True with no CallBack *Dec 15
20:20:16.188: TRACE - Register NV N:routingReadyByEvent V:True with no
CallBack *Dec 15 20:20:16.188: TRACE - Smart agent init started.
Version=1.2.0_dev/22
*Dec 15 20:20:16.188: ERROR - PD init failed: The requested operation
is not supported *Dec 15 20:20:16.188: ERROR - Pre Role Init Failed:
The requested operation is not supported *Dec 15 20:20:16.188: TRACE -
Smart agent init Done. status 10, state 4294967295, init 0 enable 0
Current Role Invalid *Dec 15 20:20:16.188: TRACE - Shutdown Started
*Dec 15 20:20:16.188: DEBUG - Scheduler shutdown start *Dec 15
20:20:16.188: ERROR - Failed to set shutdown watched boolean (code
Invalid argument (22)). Going the hard way!!!
*Dec 15 20:20:16.188: DEBUG - Destroying XOS stuff to exit dispatch
loop *Dec 15 20:20:16.188: DEBUG - XDM dispatch loop about to exit *Dec
15 20:20:16.188: DEBUG - Scheduler shutdown end *Dec 15 20:20:16.188:
ERROR - SmartAgent not initialized.
*Dec 15 20:20:16.188: ERROR - Smart Agent not a RF client *Dec 15
20:20:16.188: ERROR - Smart Agent not a CF client *Dec 15 20:20:16.188:
TRACE - Setting Ha Mgmt Init FALSE *Dec 15 20:20:16.188: TRACE -
Shutting down Any Role *Dec 15 20:20:17.432: (DBMS RPHA) Client
initialization; status=success *Dec 15 20:20:17.432: CABLE Parser
Trace: cable parser init:82 *Dec 15 20:20:17.774: ****
mcprp_ubr_punt_init: Initialized*****
-->RF_STATUS_SEND_RF_STATE_received-->RF_PROG_INITIALIZATION_received
*Dec 15 20:20:20.790: CWAN OIR debugging enabled (ROMMON variable
DEBUG_CWAN_OIR set)-->RF_PROG_ACTIVE_FAST
received-->RF_PROG_ACTIVE_DRAIN
received-->RF_PROG_ACTIVE_PRECONFIG
received-->received-->RF_PROG_ACTIVE_POSTCONFIG
received-->RF_PROG_ACTIVE received
*Dec 15 20:20:20.841: **** IPC port 0x1000E created!
*Dec 15 20:20:20.841: **** CIPC RP Server created UBRCCE CIPC 14/0 !
*Dec 15 20:20:28.294: %SPANTREE-5-EXTENDED_SYSID: Extended SysId
enabled for type vlan *Dec 15 20:20:31.944: %VOICE HA-7-STATUS: CUBE
HA-supported platform detected.
*Dec 15 20:20:33.391: instant msg handle proc sup started!!
*Dec 15 20:20:33.391: queue msg handle proc sup started!!
*Dec 15 20:20:35.603: %IOSXE_MGMTVRF-6-CREATE_SUCCESS_INFO: Management
vrf Mgmt-intf created with ID 1, ipv4 table-id 0x1, ipv6 table-id
0x1E000001
*Dec 15 20:20:34.513: %IOSXE-6-PLATFORM: CLC4: cpp_cp: Process
CPP_PFILTER_EA_EVENT__API_CALL__REGISTER
*Dec 15 20:20:03.806: %HW_PFU-3-PFU_IDPROM_CORRUPT: R0/0: cmand: The
PEM/FM idprom could be read, but is corrupt in slot P11 The system will
run without environmental monitoring for this component *Dec 15
20:20:09.012: %SYSTEM-3-SYSTEM_SHELL_LOG: R0/0: 2014/12/15
20:20:08 : <anon>
*Dec 15 20:20:13.919: %IOSXE-4-PLATFORM: R0/0: kernel: astro: FD open
*Dec 15 20:20:13.919: %IOSXE-4-PLATFORM: R0/0: kernel: astro: astro:
mmio_start=d0000000 mmio_len=2000000
*Dec 15 20:20:13.919: %IOSXE-4-PLATFORM: R0/0: kernel: astro: Done
astro Memory map base ptr ffffc90016600000, astro reg ptr ffffc90016600000...
*Dec 15 20:20:16.259: %IOSXE-4-PLATFORM: R0/0: kernel: astro: FD open
*Dec 15 20:20:16.553: %CPPHA-7-START: F0: cpp ha: CPP 0 preparing
ucode *Dec 15 20:20:17.220: %CPPHA-7-START: F0: cpp ha: CPP 0 startup
init *Dec 15 20:20:18.549: %PMAN-3-PROC_EMPTY_EXEC_FILE: F0: pvp.sh:
Empty executable used for process iosdb *Dec 15 20:20:20.003:
%PMAN-3-PROC_EMPTY_EXEC_FILE: CLC4: pvp.sh: Empty executable used for
process iosdb *Dec 15 20:20:20.783: %PMAN-3-PROC_EMPTY_EXEC_FILE: CLC4:
pvp.sh: Empty executable used for process iosdb *Dec 15 20:20:24.061:
```
%HW\_PFU-3-PFU\_IDPROM\_CORRUPT: R0/0: cmand: The PEM/FM idprom could be read, but is corrupt in slot P11 The system will run without environmental monitoring for this component \*Dec 15 20:20:31.722: %CPPHA-7-START: F0: cpp\_ha: CPP 0 running init \*Dec 15 20:20:32.070: %CPPHA-7-READY: F0: cpp\_ha: CPP 0 loading and initialization complete \*Dec 15 20:20:36.528 UTC: TRACE - Platform EventCB invoked. EventType: 8 \*Dec 15 20:20:36.528 UTC: DEBUG - Hostname changed. Old:sig-cbr New:sig-cbr \*Dec 15 20:20:36.528 UTC: %CNS IQ:0.1 ID:0 Changed:[sig-cbr] \*Dec 15 20:20:36.528 UTC: %CNS IQ:0.2 ID:1 Changed:[sig-cbr] \*Dec 15 20:20:36.528 UTC: %CNS IQ:0.3 ID:2 Changed: [sig-cbr] \*Dec 15 20:20:36.594 UTC: %SYS-5-LOG CONFIG CHANGE: Buffer logging: level debugging, xml disabled, filtering disabled, size (1000000) \*Dec 16 04:20:36.597 CST: %SYS-6-CLOCKUPDATE: System clock has been updated from 20:20:36 UTC Mon Dec 15 2014 to 04:20:36 CST Tue Dec 16 2014, configured from console by console. \*Dec 16 04:20:36.607 CST: spa\_type 2946 ports 8 \*Dec 16 04:20:36.622 CST: spa type 2946 ports 8 \*Dec 16 04:20:37.350 CST: cmts set int us qos flags: move US-QOS flags 0 to CDMAN \*Dec 16 04:20:37.350 CST: cmts set int us default weights: move US-OOS weights to CDMAN \*Dec 16 04:20:36.625 CST: %IOSXE-4-PLATFORM: R0/0: kernel: astro: FD open \*Dec 16 04:20:43.221 CST: %LINEPROTO-5-UPDOWN: Line protocol on Interface Video6/0/0, changed state to up \*Dec 16 04:20:43.223 CST: %LINEPROTO-5-UPDOWN: Line protocol on Interface Video6/0/1, changed state to up \*Dec 16 04:20:43.502 CST: % Redundancy mode change to SSO

\*Dec 16 04:20:43.502 CST: %VOICE\_HA-7-STATUS: NONE->SSO; SSO mode will not take effect until after a platform reload.-->RF\_STATUS\_REDUNDANCY\_MODE\_CHANGE received \*Dec 16 04:20:44.220 CST: %SYS-5-CONFIG I: Configured from memory by console \*Dec 16 04:20:44.228 CST: %IOSXE\_OIR-6-INSCARD: Card (rp) inserted in slot R1 \*Dec 16 04:20:44.229 CST: %IOSXE\_OIR-6-INSCARD: Card (fp) inserted in slot F0 \*Dec 16 04:20:44.229 CST: %IOSXE\_OIR-6-ONLINECARD: Card (fp) online in slot F0 \*Dec 16 04:20:44.263 CST: %IOSXE\_OIR-6-INSCARD: Card (fp) inserted in slot F1 \*Dec 16 04:20:44.263 CST: %IOSXE\_OIR-6-INSCARD: Card (cc) inserted in slot 4 \*Dec 16 04:20:44.263 CST: %IOSXE\_OIR-6-ONLINECARD: Card (cc) online in slot 4 \*Dec 16 04:20:44.264 CST: %IOSXE\_OIR-6-INSCARD: Card (cc) inserted in slot 5 \*Dec 16 04:20:44.264 CST: %IOSXE\_OIR-6-INSCARD: Card (cc) inserted in slot 6 \*Dec 16 04:20:44.330 CST:  $\sqrt[3]{10}$ OSXE\_OIR-6-INSSPA: SPA inserted in subslot 4/1 \*Dec 16 04:20:44.751 CST: %SYS-5-RESTART: System restarted -- Cisco IOS Software, IOS-XE Software (X86\_64\_LINUX\_IOSD-ADVENTERPRISEK9-M), Experimental Version 15.5(20141214:005145) [ece5\_throttle\_ios-ram-ece5-bk 105] Copyright (c) 1986-2014 by Cisco Systems, Inc. Compiled Sun 14-Dec-14 00:20 by ram \*Dec 16 04:20:44.775 CST: %XML-SRVC: Security Enforcement XML Service(111) OK. PID=574 \*Dec 16 04:20:44.775 CST: %SSH-5-ENABLED: SSH 1.99 has been enabled \*Dec 16 04:20:45.453 CST: %LINK-3-UPDOWN: Interface GigabitEthernet0, changed state to up \*Dec 16 04:20:45.543 CST: %LINK-5-CHANGED: Interface TenGigabitEthernet4/1/2, changed state to administratively down \*Dec 16 04:20:45.546 CST: %LINK-5-CHANGED: Interface TenGigabitEthernet4/1/3, changed state to administratively down \*Dec 16 04:20:45.548 CST: %LINK-5-CHANGED: Interface TenGigabitEthernet4/1/4, changed state to administratively down \*Dec 16 04:20:45.551 CST: %LINK-5-CHANGED: Interface TenGigabitEthernet4/1/5, changed state to administratively down \*Dec 16 04:20:45.571 CST: %LINK-5-CHANGED: Interface TenGigabitEthernet4/1/6, changed state to administratively down \*Dec 16 04:20:45.574 CST: %LINK-5-CHANGED: Interface TenGigabitEthernet4/1/7, changed state to administratively down \*Dec 16 04:20:45.576 CST: %LINK-5-CHANGED: Interface TenGigabitEthernet5/1/0, changed state to administratively down \*Dec 16 04:20:45.578 CST: %LINK-5-CHANGED: Interface TenGigabitEthernet5/1/1, changed state to

administratively down \*Dec 16 04:20:45.580 CST: %LINK-5-CHANGED: Interface TenGigabitEthernet5/1/2, changed state to administratively down \*Dec 16 04:20:45.582 CST: %LINK-5-CHANGED: Interface TenGigabitEthernet5/1/3, changed state to administratively down \*Dec 16 04:20:45.584 CST: %LINK-5-CHANGED: Interface TenGigabitEthernet5/1/4, changed state to administratively down \*Dec 16 04:20:45.586 CST: %LINK-5-CHANGED: Interface TenGigabitEthernet5/1/5, changed state to administratively down \*Dec 16 04:20:45.588 CST: %LINK-5-CHANGED: Interface TenGigabitEthernet5/1/6, changed state to administratively down \*Dec 16 04:20:45.590 CST: %LINK-5-CHANGED: Interface TenGigabitEthernet5/1/7, changed state to administratively down \*Dec 16 04:20:45.596 CST: %LINK-3-UPDOWN: Interface Integrated-Cable6/0/0:0, changed state to down \*Dec 16 04:20:45.602 CST: %LINK-3-UPDOWN: Interface Integrated-Cable6/0/0:1, changed state to down \*Dec 16 04:20:45.603 CST: %LINK-3-UPDOWN: Interface Integrated-Cable6/0/0:2, changed state to down \*Dec 16 04:20:45.604 CST: %LINK-3-UPDOWN: Interface Integrated-Cable6/0/0:3, changed state to down \*Dec 16 04:20:45.606 CST: %LINK-3-UPDOWN: Interface Integrated-Cable6/0/0:4, changed state to down \*Dec 16 04:20:45.607 CST: %LINK-3-UPDOWN: Interface Integrated-Cable6/0/0:5, changed state to down \*Dec 16 04:20:45.608 CST: %LINK-3-UPDOWN: Interface Integrated-Cable6/0/0:6, changed state to down \*Dec 16 04:20:45.610 CST: %LINK-3-UPDOWN: Interface Integrated-Cable6/0/0:7, changed state to down \*Dec 16 04:20:45.648 CST: %LINEPROTO-5-UPDOWN: Line protocol on Interface Bundle1, changed state to up \*Dec 16 04:20:45.649 CST: %LINK-3-UPDOWN: Interface Bundle1, changed state to up \*Dec 16 04:20:45.649 CST: %LINK-3-UPDOWN: Interface Cable6/0/0, changed state to down \*Dec 16 04:20:45.649 CST: %SNMP-5-LINK\_DOWN: LinkDown:Interface Cable6/0/0 changed state to down \*Dec 16 04:20:45.666 CST: %LINK-3-UPDOWN: Interface Wideband-Cable6/0/0:0, changed state to down \*Dec 16 04:20:45.666 CST: %LINK-3-UPDOWN: Interface Wideband-Cable6/0/0:1, changed state to down \*Dec 16 04:20:45.681 CST: %LINK-3-UPDOWN: Interface Wideband-Cable6/0/0:2, changed state to down \*Dec 16 04:20:45.681 CST: %LINK-3-UPDOWN: Interface Wideband-Cable6/0/0:3, changed state to down \*Dec 16 04:20:45.681 CST: %LINK-3-UPDOWN: Interface Wideband-Cable6/0/0:4, changed state to down \*Dec 16 04:20:45.681 CST: %LINK-3-UPDOWN: Interface Wideband-Cable6/0/0:5, changed state to down \*Dec 16 04:20:45.682 CST: %LINK-3-UPDOWN: Interface Wideband-Cable6/0/0:6, changed state to down \*Dec 16 04:20:45.682 CST: %LINK-3-UPDOWN: Interface Wideband-Cable6/0/0:7, changed state to down \*Dec 16 04:20:45.685 CST: %LINK-3-UPDOWN: Interface Integrated-Cable6/0/1:0, changed state to down \*Dec 16 04:20:45.694 CST: %LINK-3-UPDOWN: Interface Integrated-Cable6/0/1:1, changed state to down \*Dec 16 04:20:45.694 CST: %LINK-3-UPDOWN: Interface Cable6/0/1, changed state to down \*Dec 16 04:20:45.694 CST: %SNMP-5-LINK\_DOWN: LinkDown:Interface Cable6/0/1 changed state to down \*Dec 16 04:20:45.699 CST: %LINK-3-UPDOWN: Interface Wideband-Cable6/0/1:0, changed state to down \*Dec 16 04:20:45.703 CST: %LINK-3-UPDOWN: Interface Wideband-Cable6/0/1:1, changed state to down \*Dec 16 04:20:45.706 CST: %LINK-3-UPDOWN: Interface Integrated-Cable6/0/1:2, changed state to down \*Dec 16 04:20:45.707 CST: %LINK-3-UPDOWN: Interface Integrated-Cable6/0/1:3, changed state to down \*Dec 16 04:20:45.709 CST: %LINK-3-UPDOWN: Interface Wideband-Cable6/0/2:0, changed state to down \*Dec 16 04:20:46.469 CST: %SNMP-5-COLDSTART: SNMP agent on host sig-cbr is undergoing a cold start \*Dec 16 04:20:46.472 CST: %LINEPROTO-5-UPDOWN: Line protocol on Interface GigabitEthernet0, changed state to up \*Dec 16 04:20:46.543 CST: %LINEPROTO-5-UPDOWN: Line protocol on Interface TenGigabitEthernet4/1/2, changed state to down \*Dec 16 04:20:46.546 CST: %LINEPROTO-5-UPDOWN: Line protocol on Interface TenGigabitEthernet4/1/3, changed state to down \*Dec 16 04:20:46.548 CST: %LINEPROTO-5-UPDOWN: Line protocol on Interface

TenGigabitEthernet4/1/4, changed state to down \*Dec 16 04:20:46.551 CST: %LINEPROTO-5-UPDOWN: Line protocol on Interface TenGigabitEthernet4/1/5, changed state to down \*Dec 16 04:20:46.571 CST: %LINEPROTO-5-UPDOWN: Line protocol on Interface TenGigabitEthernet4/1/6, changed state to down \*Dec 16 04:20:46.574 CST: %LINEPROTO-5-UPDOWN: Line protocol on Interface TenGigabitEthernet4/1/7, changed state to down \*Dec 16 04:20:46.576 CST: %LINEPROTO-5-UPDOWN: Line protocol on Interface TenGigabitEthernet5/1/0, changed state to down \*Dec 16 04:20:46.578 CST: %LINEPROTO-5-UPDOWN: Line protocol on Interface TenGigabitEthernet5/1/1, changed state to down \*Dec 16 04:20:46.580 CST: %LINEPROTO-5-UPDOWN: Line protocol on Interface TenGigabitEthernet5/1/2, changed state to down \*Dec 16 04:20:46.582 CST: %LINEPROTO-5-UPDOWN: Line protocol on Interface TenGigabitEthernet5/1/3, changed state to down \*Dec 16 04:20:46.584 CST: %LINEPROTO-5-UPDOWN: Line protocol on Interface TenGigabitEthernet5/1/4, changed state to down \*Dec 16 04:20:46.586 CST: %LINEPROTO-5-UPDOWN: Line protocol on Interface TenGigabitEthernet5/1/5, changed state to down \*Dec 16 04:20:46.588 CST: %LINEPROTO-5-UPDOWN: Line protocol on Interface TenGigabitEthernet5/1/6, changed state to down \*Dec 16 04:20:46.590 CST: %LINEPROTO-5-UPDOWN: Line protocol on Interface TenGigabitEthernet5/1/7, changed state to down \*Dec 16 04:20:46.641 CST: %SYS-6-BOOTTIME: Time taken to reboot after reload = 374 seconds \*Dec 16 04:20:53.697 CST: %IOSXE-1-PLATFORM: R0/0: kernel: Raptor MAC image download wrote 55917152 bytes \*Dec 16 04:21:23.432 CST: %TRANSCEIVER-6-INSERTED: CLC4: iomd: transceiver module inserted in TenGigabitEthernet4/1/0 \*Dec 16 04:21:23.435 CST: %TRANSCEIVER-6-INSERTED: CLC4: iomd: transceiver module inserted in TenGigabitEthernet4/1/1 \*Dec 16 04:21:23.440 CST: %TRANSCEIVER-6-INSERTED: CLC4: iomd: transceiver module inserted in TenGigabitEthernet4/1/4 \*Dec 16 04:21:29.430 CST: %CBRDTI-5-DTISLOT: DTI slot 4/1: card role changed to Active

\*Dec 16 04:21:29.454 CST: %SPA\_OIR-6-ONLINECARD: SPA (CBR-SUPPIC-8X10G) online in subslot 4/1 \*Dec 16 04:21:31.403 CST: %LINK-3-UPDOWN: Interface TenGigabitEthernet4/1/0, changed state to up \*Dec 16 04:21:31.405 CST: %CBR SPA-7-RAPTOR ESI EGRESS HDR LO INTERRUPT: CLC4: iomd: LOCAL RAPTOR, DP 0, channel\_not\_found\_err \*Dec 16 04:21:31.412 CST: %LINK-3-UPDOWN: Interface TenGigabitEthernet4/1/1, changed state to up \*Dec 16 04:21:32.403 CST: %LINEPROTO-5-UPDOWN: Line protocol on Interface TenGigabitEthernet4/1/0, changed state to up \*Dec 16 04:21:32.412 CST: %LINEPROTO-5-UPDOWN: Line protocol on Interface TenGigabitEthernet4/1/1, changed state to up \*Dec 16 04:21:41.171 CST: %IOSXE-3-PLATFORM: R0/0: kernel: i801\_smbus 0000:00:1f.3: Transaction timeout \*Dec 16 04:21:41.174 CST: %IOSXE-3-PLATFORM: R0/0: kernel: /nobackup/ram/ece5-bk/binos/os/linux/drivers/binos/i2c/max3674/max3674\_ mai n.c:show reg pll (line 88): show reg pll failed \*Dec 16 04:21:58.237 CST: %IOSXE-5-PLATFORM: CLC6: cdman: Basestar FPGA rev\_id 0x00000002, fpga\_rev\_id 0x00000032 \*Dec 16 04:21:59.074 CST: %CMRP-3-BAD\_ID\_HW: R0/0: cmand: Failed Identification Test in CBR linecard. The module linecard slot 6 in this router may not be a genuine Cisco product. Cisco warranties and support programs only apply to genuine Cisco products. If Cisco determines that your insertion of non-Cisco memory, WIC cards, AIM cards, Network Modules, SPA cards, GBICs or other modules into a Cisco product is the cause of a support issue, Cisco may deny support under your warranty or under a Cisco support pro \*Dec 16 04:21:59.075 CST: %IOSXE OIR-6-ONLINECARD: Card (cc) online in slot 6 \*Dec 16 04:22:08.825 CST: %ASR1000\_INFRA-3-EOBC\_SOCK: CLC6: ubrclc-k9lc-ms: Socket event for EO6/0/1, fd 11, failed to bind; Address already in use success \*Dec 16 04:22:09.605 CST: SNMP IPC

session up(RP <-> slot 6)! \*Dec 16 04:22:09.605 CST: CMTS IPC session up! \*Dec 16 04:22:14.564 CST: %SNMP-5-LINK\_UP: LinkUp:Interface Cable6/0/0-upstream0 changed state to up \*Dec 16 04:22:14.565 CST: %SNMP-5-LINK\_UP: LinkUp:Interface Cable6/0/0-upstream1 changed state to up \*Dec 16 04:22:14.566 CST: %SNMP-5-LINK\_UP: LinkUp:Interface Cable6/0/2-upstream0 changed state to up \*Dec 16 04:22:14.566 CST: %SNMP-5-LINK\_UP: LinkUp:Interface Cable6/0/2-upstream1 changed state to up \*Dec 16 04:22:15.051 CST: %SNMP-5-LINK\_UP: LinkUp:Interface Cable6/0/0 changed state to up \*Dec 16 04:22:15.258 CST: %SNMP-5-LINK\_UP: LinkUp:Interface Cable6/0/1 changed state to up \*Dec 16 04:22:15.258 CST: %SNMP-5-LINK UP: LinkUp:Interface Cable6/0/2 changed state to up \*Dec 16 04:22:15.259 CST: %SNMP-5-LINK UP: LinkUp:Interface Cable6/0/3 changed state to up \*Dec 16 04:22:15.259 CST: %SNMP-5-LINK\_UP: LinkUp:Interface Cable6/0/4 changed state to up \*Dec 16 04:22:15.411 CST: %SNMP-5-LINK UP: LinkUp:Interface Cable6/0/5 changed state to up \*Dec 16 04:22:15.411 CST: %SNMP-5-LINK UP: LinkUp:Interface Cable6/0/6 changed state to up \*Dec 16 04:22:15.411 CST: %SNMP-5-LINK\_UP: LinkUp:Interface Cable6/0/7 changed state to up \*Dec 16 04:22:15.411 CST: %SNMP-5-LINK UP: LinkUp:Interface Cable6/0/8 changed state to up \*Dec 16 04:22:15.432 CST: %SNMP-5-LINK UP: LinkUp:Interface Cable6/0/9 changed state to up \*Dec 16 04:22:15.432 CST: %SNMP-5-LINK\_UP: LinkUp:Interface Cable6/0/10 changed state to up \*Dec 16  $04:22:15.4\overline{3}3$  CST: %SNMP-5-LINK UP: LinkUp:Interface Cable6/0/11 changed state to up \*Dec 16 04:22:15.433 CST: %SNMP-5-LINK UP: LinkUp:Interface Cable6/0/12 changed state to up \*Dec 16 04:22:15.433 CST: %SNMP-5-LINK\_UP: LinkUp:Interface Cable6/0/13 changed state to up \*Dec 16 04:22:15.433 CST: %SNMP-5-LINK UP: LinkUp:Interface Cable6/0/14 changed state to up \*Dec 16  $04:22:15.433$ CST: %SNMP-5-LINK UP: LinkUp:Interface Cable6/0/15 changed state to up \*Dec 16 04:22:15.677 CST: %LINEPROTO-5-UPDOWN: Line protocol on Interface Cable6/0/8, changed state to up \*Dec 16 04:22:15.678 CST: %LINEPROTO-5-UPDOWN: Line protocol on Interface Cable6/0/9, changed state to up \*Dec 16 04:22:15.901 CST: %LINEPROTO-5-UPDOWN: Line protocol on Interface Cable6/0/10, changed state to up \*Dec 16 04:22:15.902 CST: %LINEPROTO-5-UPDOWN: Line protocol on Interface Cable6/0/11, changed state to up \*Dec 16 04:22:15.902 CST: %LINEPROTO-5-UPDOWN: Line protocol on Interface Cable6/0/12, changed state to up \*Dec 16 04:22:15.903 CST: %LINEPROTO-5-UPDOWN: Line protocol on Interface Cable6/0/13, changed state to up \*Dec 16 04:22:15.903 CST: %LINEPROTO-5-UPDOWN: Line protocol on Interface Cable6/0/14, changed state to up \*Dec 16 04:22:15.904 CST: %LINEPROTO-5-UPDOWN: Line protocol on Interface Cable6/0/15, changed state to up \*Dec 16 04:22:17.046 CST: %LINEPROTO-5-UPDOWN: Line protocol on Interface Cable6/0/0, changed state to up \*Dec 16 04:22:17.047 CST: %LINK-3-UPDOWN: Interface Cable6/0/0, changed state to up \*Dec 16 04:22:17.256 CST: %LINEPROTO-5-UPDOWN: Line protocol on Interface Cable6/0/1, changed state to up \*Dec 16 04:22:17.257 CST: %LINK-3-UPDOWN: Interface Cable6/0/1, changed state to up \*Dec 16 04:22:17.259 CST: %LINEPROTO-5-UPDOWN: Line protocol on Interface Cable6/0/2, changed state to up \*Dec 16 04:22:17.260 CST: %LINK-3-UPDOWN: Interface Cable6/0/2, changed state to up \*Dec 16 04:22:17.260 CST: %LINEPROTO-5-UPDOWN: Line protocol on Interface Cable6/0/3, changed state to up \*Dec 16 04:22:17.260 CST: %LINK-3-UPDOWN: Interface Cable6/0/3, changed state to up \*Dec 16 04:22:17.260 CST: %LINEPROTO-5-UPDOWN: Line protocol on Interface Cable6/0/4, changed state to up \*Dec 16 04:22:17.260 CST: %LINK-3-UPDOWN: Interface Cable6/0/4, changed state to up \*Dec 16 04:22:17.411 CST: %LINEPROTO-5-UPDOWN: Line protocol on Interface Cable6/0/5, changed state to up \*Dec 16 04:22:17.411 CST: %LINK-3-UPDOWN: Interface Cable6/0/5, changed state to up \*Dec 16 04:22:17.411 CST: %LINEPROTO-5-UPDOWN: Line protocol on Interface Cable6/0/6, changed state to up \*Dec 16 04:22:17.411 CST:

%LINK-3-UPDOWN: Interface Cable6/0/6, changed state to up \*Dec 16 04:22:17.411 CST: %LINEPROTO-5-UPDOWN: Line protocol on Interface Cable6/0/7, changed state to up \*Dec 16 04:22:17.412 CST: %LINK-3-UPDOWN: Interface Cable6/0/7, changed state to up \*Dec 16 04:22:16.714 CST: %IOSXE-5-PLATFORM: CLC6: cdman: DS-JIB:ILK Interrupts Enabled. (Init:20539, Check:9566 1stPKO:8942) \*Dec 16 04:22:17.809 CST: %CMRP-3-IDPROM\_SENSOR: R0/0: cmand: One or more sensor fields from the idprom failed to parse properly because Invalid argument. Dec 16 04:22:57.161 CST: %SNMP-5-LINK\_DOWN: LinkDown:Interface Integrated-Cable6/0/0-downstream0 changed state to down Dec 16 04:22:57.161 CST: %SNMP-5-LINK\_DOWN: LinkDown:Interface Integrated-Cable6/0/0-downstream1 changed state to down Dec 16 04:22:57.161 CST: %SNMP-5-LINK\_DOWN: LinkDown:Interface Integrated-Cable6/0/0-downstream2 changed state to down Dec 16 04:22:57.162 CST: %SNMP-5-LINK\_DOWN: LinkDown:Interface Integrated-Cable6/0/0-downstream3 changed state to down Dec 16 04:22:57.162 CST: %SNMP-5-LINK\_DOWN: LinkDown:Interface Integrated-Cable6/0/0-downstream4 changed state to down Dec 16 04:22:57.162 CST: %SNMP-5-LINK\_DOWN: LinkDown:Interface Integrated-Cable6/0/0-downstream5 changed state to down Dec 16 04:22:57.162 CST: %SNMP-5-LINK\_DOWN: LinkDown:Interface Integrated-Cable6/0/0-downstream6 changed state to down Dec 16 04:22:57.162 CST: %SNMP-5-LINK\_DOWN: LinkDown:Interface Integrated-Cable6/0/0-downstream7 changed state to down Dec 16 04:22:57.163 CST: %SNMP-5-LINK\_DOWN: LinkDown:Interface Integrated-Cable6/0/0-downstream8 changed state to down Dec 16 04:22:57.163 CST: %SNMP-5-LINK\_DOWN: LinkDown:Interface Integrated-Cable6/0/0-downstream9 changed state to down Dec 16 04:22:57.163 CST: %SNMP-5-LINK\_DOWN: LinkDown:Interface Integrated-Cable6/0/0-downstream10 changed state to down Dec 16 04:22:57.163 CST: %SNMP-5-LINK\_DOWN: LinkDown:Interface Integrated-Cable6/0/1-downstream0 changed state to down Dec 16 04:22:57.164 CST: %SNMP-5-LINK\_DOWN: LinkDown:Interface Integrated-Cable6/0/1-downstream1 changed state to down Dec 16 04:22:57.164 CST: %SNMP-5-LINK\_DOWN: LinkDown:Interface Integrated-Cable6/0/1-downstream2 changed state to down Dec 16 04:22:57.164 CST: %SNMP-5-LINK\_DOWN: LinkDown:Interface Integrated-Cable6/0/1-downstream3 changed state to down Dec 16 04:22:57.164 CST: %SNMP-5-LINK\_DOWN: LinkDown:Interface Integrated-Cable6/0/1-downstream4 changed state to down Dec 16 04:22:57.164 CST: %SNMP-5-LINK\_DOWN: LinkDown:Interface Integrated-Cable6/0/1-downstream5 changed state to down Dec 16 04:22:57.183 CST: %SNMP-5-LINK\_UP: LinkUp:Interface Integrated-Cable6/0/0-downstream0 changed state to up Dec 16 04:22:57.184 CST: %SNMP-5-LINK\_UP: LinkUp:Interface Integrated-Cable6/0/0-downstream1 changed state to up Dec 16 04:22:57.189 CST: %SNMP-5-LINK UP: LinkUp:Interface Integrated-Cable6/0/0-downstream2 changed state to up Dec 16 04:22:57.211 CST: %SNMP-5-LINK\_UP: LinkUp:Interface Integrated-Cable6/0/0-downstream3 changed state to up Dec 16 04:22:57.212 CST: %SNMP-5-LINK\_UP: LinkUp:Interface Integrated-Cable6/0/0-downstream4 changed state to up Dec 16 04:22:57.212 CST: %SNMP-5-LINK\_UP: LinkUp:Interface Integrated-Cable6/0/0-downstream6 changed state to up Dec 16 04:22:57.213 CST: %SNMP-5-LINK\_UP: LinkUp:Interface Integrated-Cable6/0/0-downstream7 changed state to up Dec 16 04:22:57.213 CST: %SNMP-5-LINK\_UP: LinkUp:Interface Integrated-Cable6/0/0-downstream8 changed state to up Dec 16 04:22:57.213 CST: %SNMP-5-LINK\_UP: LinkUp:Interface Integrated-Cable6/0/0-downstream9 changed state to up Dec 16 04:22:57.213 CST: %SNMP-5-LINK\_UP: LinkUp:Interface Integrated-Cable6/0/0-downstream10 changed state to up Dec 16 04:22:57.214 CST: %SNMP-5-LINK UP: LinkUp:Interface Integrated-Cable6/0/1-downstream0 changed state to up Dec 16

04:22:57.424 CST: %SNMP-5-LINK\_UP: LinkUp:Interface Integrated-Cable6/0/1-downstream1 changed state to up Dec 16 04:22:57.426 CST: %SNMP-5-LINK\_UP: LinkUp:Interface Integrated-Cable6/0/1-downstream2 changed state to up Dec 16 04:22:57.435 CST: %SNMP-5-LINK\_UP: LinkUp:Interface Integrated-Cable6/0/1-downstream3 changed state to up Dec 16 04:22:57.437 CST: %SNMP-5-LINK\_UP: LinkUp:Interface Integrated-Cable6/0/1-downstream4 changed state to up Dec 16 04:22:57.449 CST: %SNMP-5-LINK\_UP: LinkUp:Interface Integrated-Cable6/0/1-downstream5 changed state to up Dec 16 04:22:59.219 CST: %LINEPROTO-5-UPDOWN: Line protocol on Interface Integrated-Cable6/0/1:0, changed state to up Dec 16 04:22:59.219 CST: %LINK-3-UPDOWN: Interface Integrated-Cable6/0/1:0, changed state to up Dec 16 04:22:59.427 CST: %LINEPROTO-5-UPDOWN: Line protocol on Interface Integrated-Cable6/0/1:1, changed state to up Dec 16 04:22:59.427 CST: %LINK-3-UPDOWN: Interface Integrated-Cable6/0/1:1, changed state to up Dec 16 04:22:59.449 CST: %LINEPROTO-5-UPDOWN: Line protocol on Interface Wideband-Cable6/0/0:0, changed state to up Dec 16 04:22:59.450 CST: %LINK-3-UPDOWN: Interface Wideband-Cable6/0/0:0, changed state to up Dec 16 04:22:59.450 CST: %LINK-3-UPDOWN: Interface Wideband-Cable6/0/0:1, changed state to up Dec 16 04:22:59.450 CST: %LINK-3-UPDOWN: Interface Wideband-Cable6/0/0:2, changed state to up Dec 16 04:22:59.450 CST: %LINK-3-UPDOWN: Interface Wideband-Cable6/0/0:3, changed state to up Dec 16 04:22:59.450 CST: %LINK-3-UPDOWN: Interface Wideband-Cable6/0/0:4, changed state to up Dec 16 04:22:59.450 CST: %LINK-3-UPDOWN: Interface Wideband-Cable6/0/0:5, changed state to up Dec 16 04:22:59.451 CST: %LINK-3-UPDOWN: Interface Wideband-Cable6/0/0:6, changed state to up Dec 16 04:22:59.451 CST: %LINK-3-UPDOWN: Interface Wideband-Cable6/0/0:7, changed state to up Dec 16 04:22:59.451 CST: %LINEPROTO-5-UPDOWN: Line protocol on Interface Wideband-Cable6/0/1:0, changed state to up Dec 16 04:22:59.451 CST: %LINK-3-UPDOWN: Interface Wideband-Cable6/0/1:0, changed state to up Dec 16 04:22:59.451 CST: %LINEPROTO-5-UPDOWN: Line protocol on Interface Wideband-Cable6/0/1:1, changed state to up Dec 16 04:22:59.452 CST: %LINK-3-UPDOWN: Interface Wideband-Cable6/0/1:1, changed state to up Dec 16 04:22:59.452 CST: %LINK-3-UPDOWN: Interface Wideband-Cable6/0/2:0, changed state to up Dec 16 04:23:27.352 CST: %IOSXE-5-PLATFORM: CLC6: cdman: DSPHY Gemini module 1 was not present Dec 16 04:26:59.885 CST: %ENVIRONMENTAL-1-ALERT: Temp: INLET, Location: 6, State: Critical, Reading: 53 Celsius sig-cbr#]]></aml-block:Data> </aml-block:Attachment> </aml-block:Attachments> </aml-block:Block> </soap-env:Body> </soap-env:Envelope>

# <span id="page-63-0"></span>**Additional References**

### **Related Documents**

![](_page_63_Picture_810.jpeg)

![](_page_64_Picture_591.jpeg)

### **MIBs**

![](_page_64_Picture_592.jpeg)

### **Technical Assistance**

![](_page_64_Picture_593.jpeg)

# <span id="page-64-0"></span>**Feature Information for Call Home**

Use Cisco Feature Navigator to find information about the platform support and software image support. Cisco Feature Navigator enables you to determine which software images support a specific software release, feature set, or platform. To access Cisco Feature Navigator, go to the <www.cisco.com/go/cfn> link. An account on the Cisco.com page is not required.

![](_page_64_Picture_9.jpeg)

**Note**

The following table lists the software release in which a given feature is introduced. Unless noted otherwise, subsequent releases of that software release train also support that feature.

![](_page_64_Picture_594.jpeg)

![](_page_64_Picture_595.jpeg)

 $\mathbf I$ 

ı